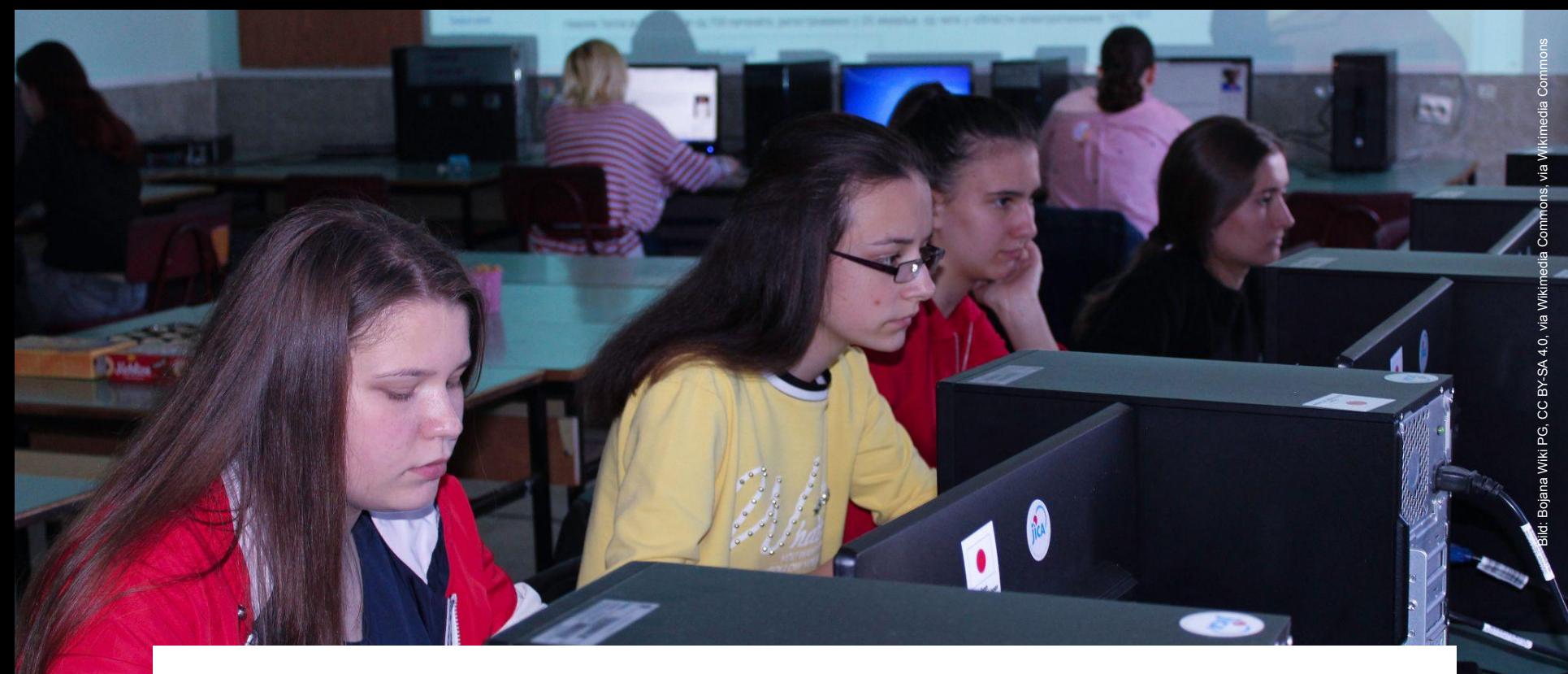

# **Wiki und die starken Frauen**

Teil 1

- Vorstellung: wir, ihr, die Wikipedia
- Erste Infos zum Editieren
- Selbermachen
- Mittagspause
- Schreibwerkstatt
- Tipps & Tricks
- Bilder hochladen
- **Hausaufgabe**
- **Feedbackrunde**

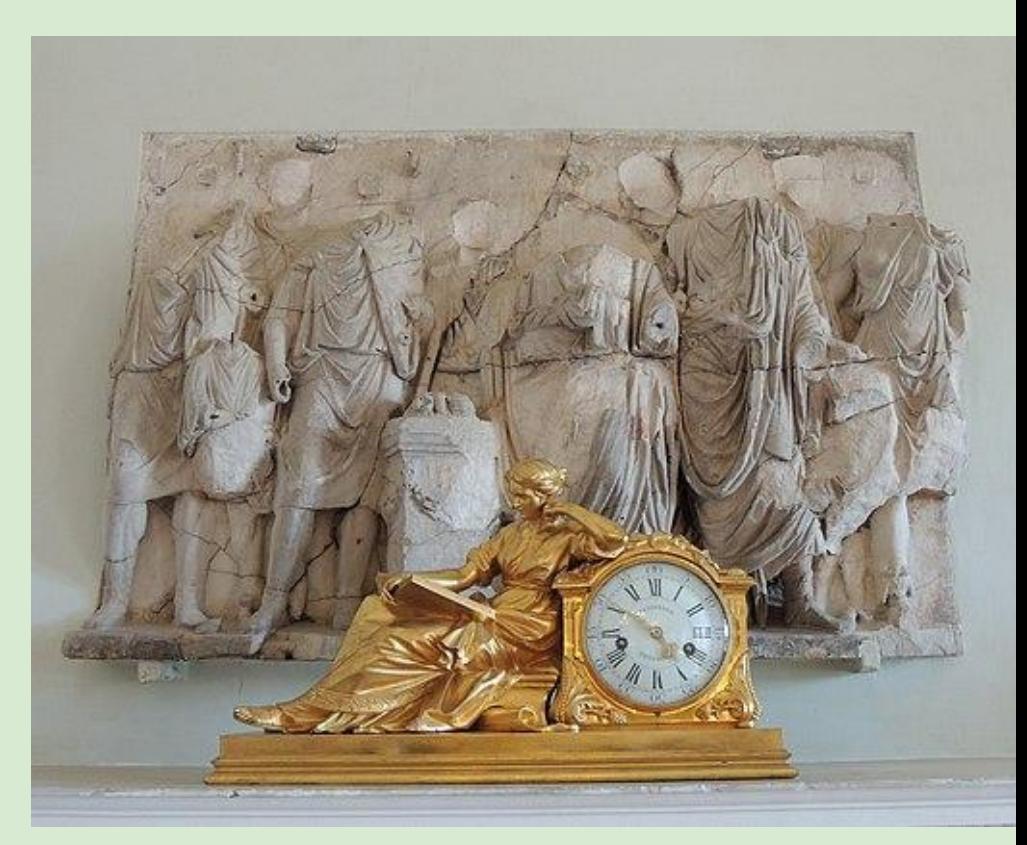

Shakko, CC BY-SA 4.0 [<https://creativecommons.org/licenses/by-sa/4.0](https://creativecommons.org/licenses/by-sa/4.0)>, via Wikimedia Commons

- Vorstellung: wir, ihr, die Wikipedia
- Erste Infos zum Editieren
- Selbermachen
- Mittagspause
- Schreibwerkstatt
- Tipps & Tricks
- Bilder hochladen
- **Hausaufgabe**
- **Feedbackrunde**

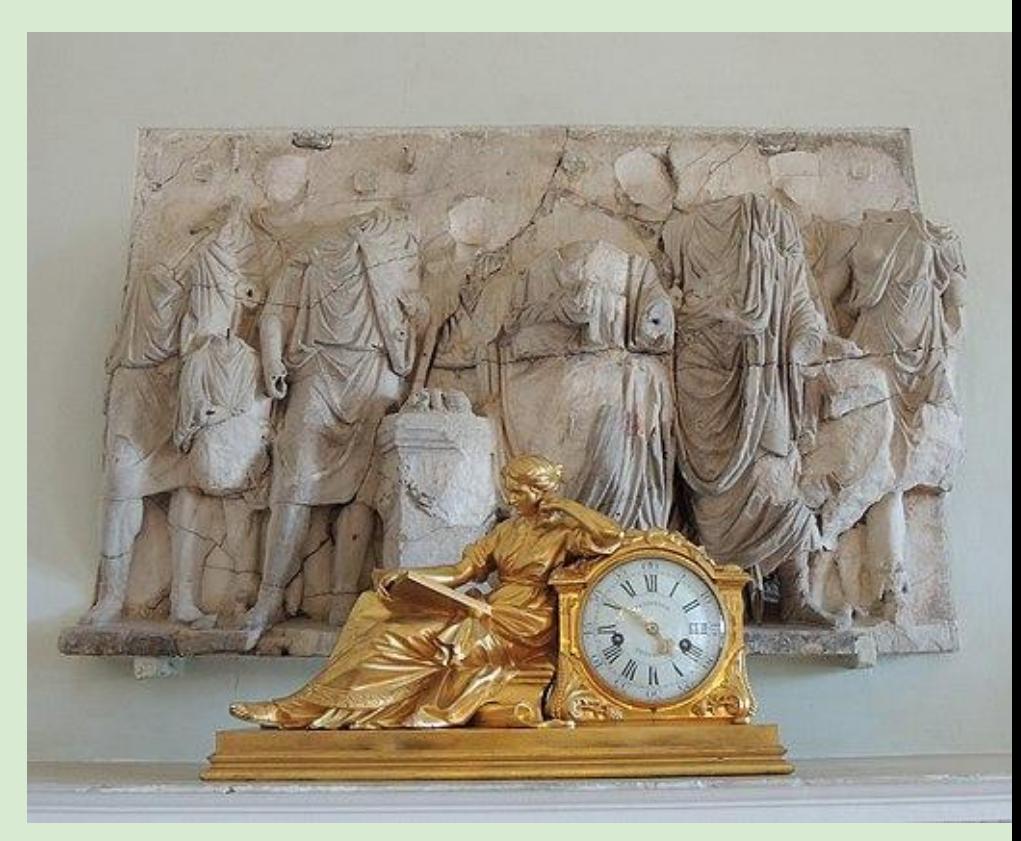

Shakko, CC BY-SA 4.0 [<https://creativecommons.org/licenses/by-sa/4.0](https://creativecommons.org/licenses/by-sa/4.0)>, via Wikimedia Commons

## Was ist Wikipedia?

"Wiki" für hawaiianisch "schnell", pedia von Enzyklopädie 2001 gegründet Ziel: frei lizenzierte und qualitativ hochstehende Enzyklopädie

Englische Ausgabe: 6.569.637 Deutsche Ausgabe: 2.738.790 (Stand: 1. November, 13:45 Uhr)

Schwesterprojekte: WikiCommons, Wikinews, WikiData, Wikiquote, Wikivoyage,…

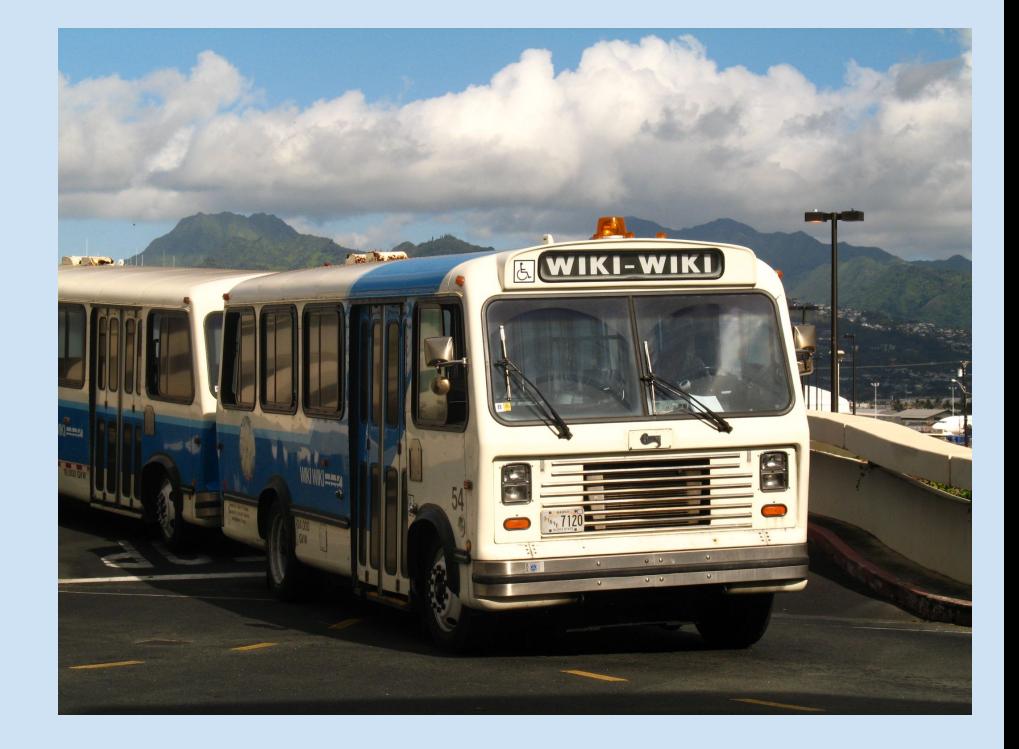

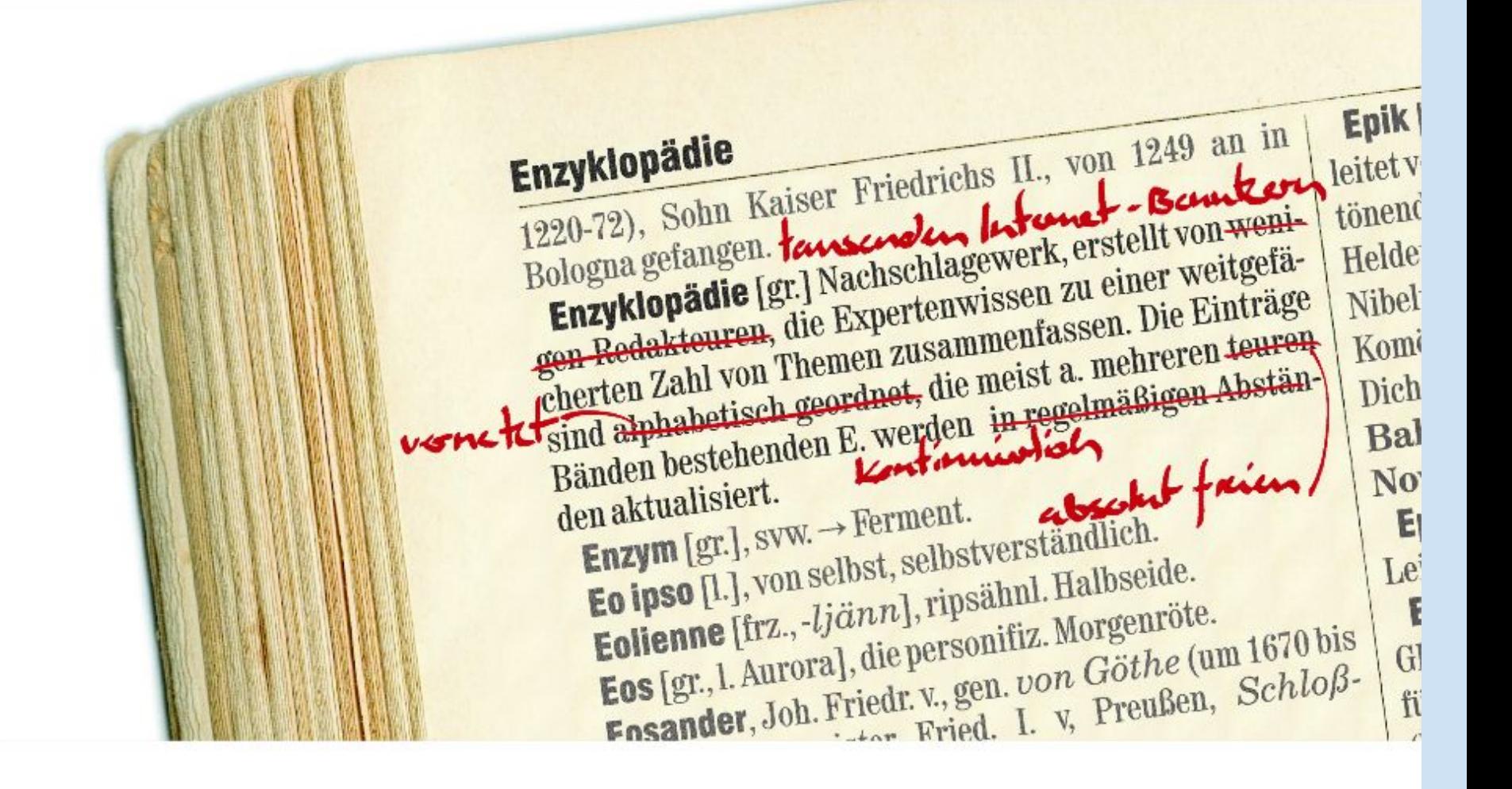

#### **Wer steckt dahinter?**

- Betreiber: Wikimedia Foundation Inc-, eine Non-Profit-Organisation mit Sitz in San Francisco
- In vielen Ländern gibt es Vereine, die mit der Stiftung zusammenarbeiten. Das Chapter in Deutschland wurde 2004 als erstes gegründet.
- Finanzierung über Spenden von Privatpersonen und Firmen
- Jeder Internetnutzer kann Wikipedia lesen und bearbeiten. Eine Anmeldung ist nicht erforderlich.
- Seit Beginn etwa 2 Mio. angemeldete Nutzer
- Knapp 6.000 Autoren in der deutschsprachigen Ausgabe (2015, Tendenz sinkend)

Nichts wird in der Wikipedia gemacht, wenn nicht **IRGENDJEMAND** Lust dazu hat! **Schreiben Erweitern Bebildern Korrigieren** (Inhalte, Rechtschreibung...)

# Grundlagen

- Wikipedia ist eine Enzyklopädie.
- Neutraler Standpunkt

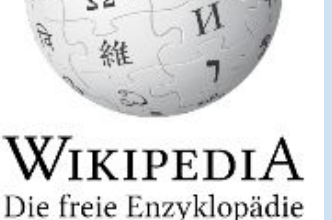

- Geltendes Recht insbesondere das Urheberrecht – ist strikt zu beachten.
- Neti/Wikiquette ("Gehe von guten Absichten aus!").
- Inhalte müssen eine Relevanz haben!  $\Rightarrow$  Relevanzkriterien
- Keine Theoriefindung, keine eigene Forschung
- Keine Verschwörungstheorien, weil...

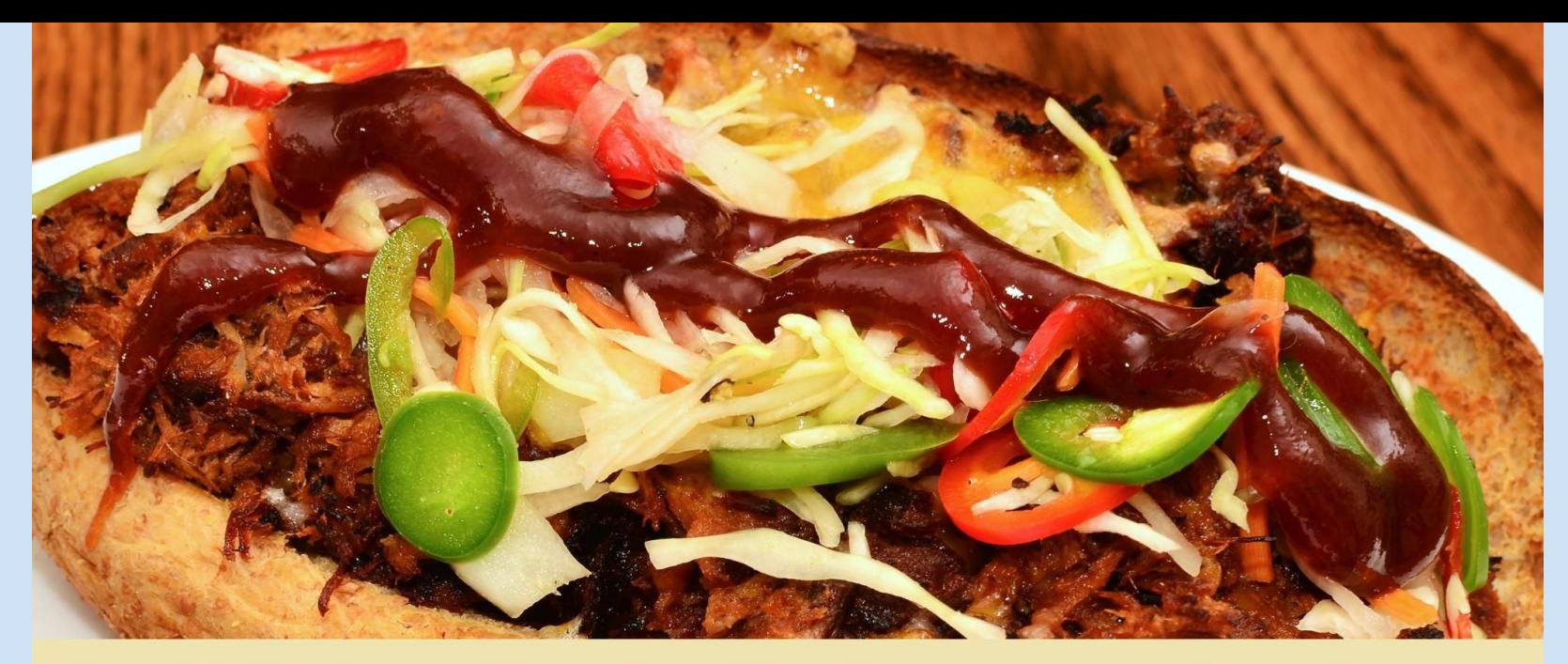

# Ein Wikipedia-Artikel muss wie ein Sandwich sein: IMMER GUT BELEGT!

- Vorstellung: wir, ihr, die Wikipedia
- Erste Infos zum Editieren
- **Selbermachen**
- **Mittagspause**
- Schreibwerkstatt
- Tipps & Tricks
- Bilder hochladen
- **Hausaufgabe**
- **Feedbackrunde**

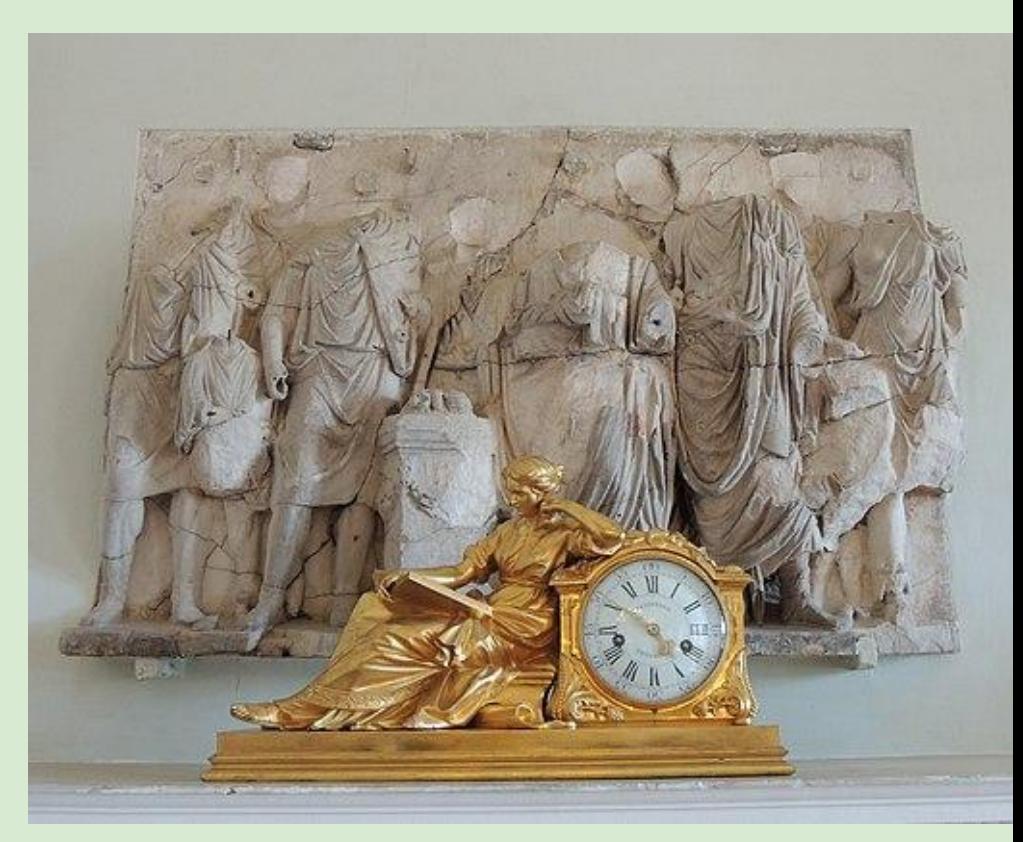

Shakko, CC BY-SA 4.0 [<https://creativecommons.org/licenses/by-sa/4.0](https://creativecommons.org/licenses/by-sa/4.0)>, via Wikimedia Commons

## Die Wikipedia bearbeiten

**Wie geht das denn jetzt?**

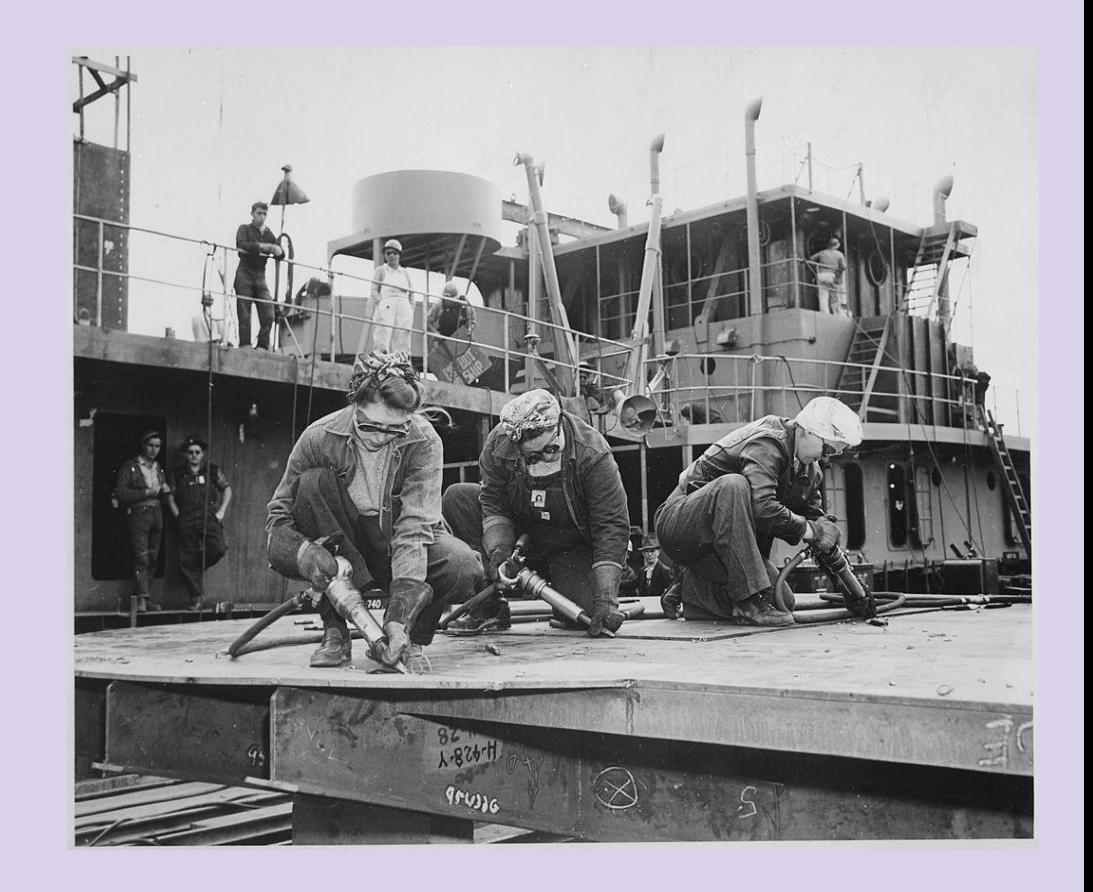

#### **Tabs**

**Diskussion** Artikel

Lesen **Bearbeiten** 

Quelltext bearbeiten

Weitere  $\vee$ 

 $\overline{X}_{\text{A}}$  65 Sprachen  $\vee$ 

**Tabs** 

Elisabeth von Österreich, geboren als Elisabeth Amalie Eugenie von Wittelsbach, Herzogin in Bayern (\* 24. Dezember 1837 in München, Königreich Bayern; † 10. September 1898 in Genf, Schweiz), war eine Prinzessin aus der herzoglichen Nebenlinie Pfalz-Zweibrücken-Birkenfeld-Gelnhausen des Hauses Wittelsbach, durch ihre Heirat mit ihrem Cousin Franz Joseph I. ab 1854 Kaiserin von Österreich und ab 1867 Apostolische Königin von Ungarn. Die Geschwister nannten sie "Sisi"; seit den Ernst-Marischka-Filmen ist sie auch als "Sissi" bekannt.

Elisabeth von Österreich-Ungarn

#### Leben

#### **Kindheit und Jugend**

Elisabeth entstammt der Linie der Herzöge in Bayern. Sie war die zweite Tochter des Herzogs Max Joseph in Bayern (1808-1888) und der Prinzessin Ludovika Wilhelmine (1808–1892). Ihre Großeltern mütterlicherseits waren der bayerische König Maximilian und dessen zweite Gemahlin, Prinzessin Karoline.

Elisabeth kam an Heiligabend des Jahres 1837 um Viertel vor elf Uhr in München im Herzog-Max-Palais in der Ludwigstraße zur Welt. Dass sie bei der Geburt bereits einen sichtbaren Milchzahn hatte, galt als glückliches Omen. Zwei Tage später, am 26. Dezember 1837, wurde sie in der Kapelle des Herzog-Max-Palais getauft.

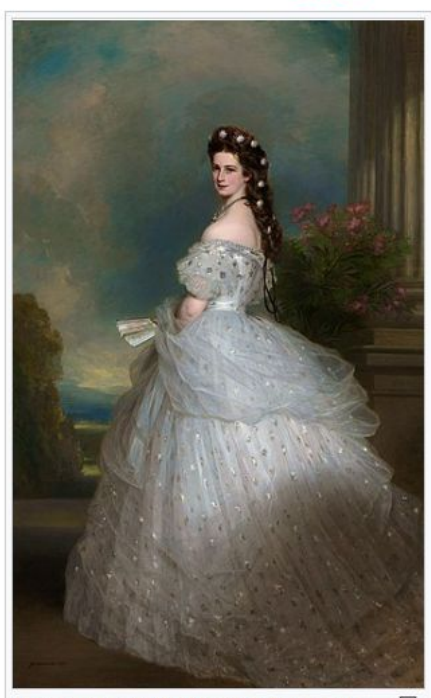

Versionsgeschichte

Kaiserin Elisabeth von Österreich (Porträt von Franz Xaver Winterhalter, Öl auf Leinwand, 1865; der Künstler echuf aloichzoitia oin Dorträt von

#### Erklärung Tabs

zeigt den Artikel zeigt Diskussion über den Artikel Artikel lesen Artikel mit *Visual Editor* Bearbeiten Artikel im Quelltext bearbeiten frühere Versionen des Artikels einsehen Artikel **Diskussion** Lesen **Bearbeiten** Quelltext bearbeiten Versionsgeschichte

## Einstieg in den *Visual Editor*

Dmitry Makeev, CC BY-SA 4.0 <https://creativecommons.org/licenses/by-sa/4.0>, via Wikimedia Commons

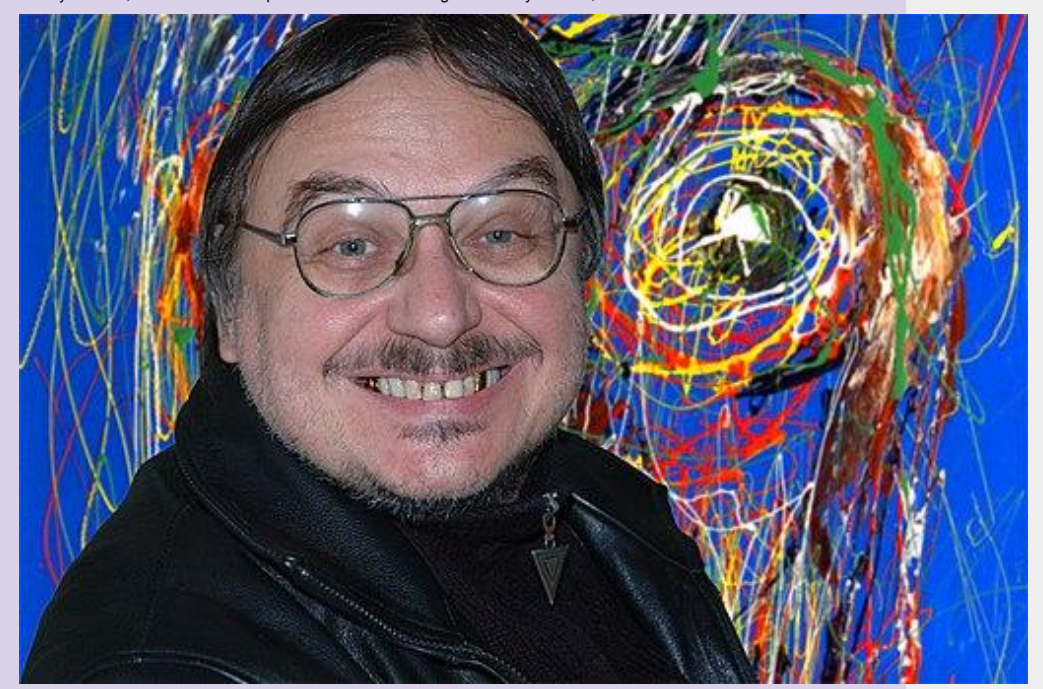

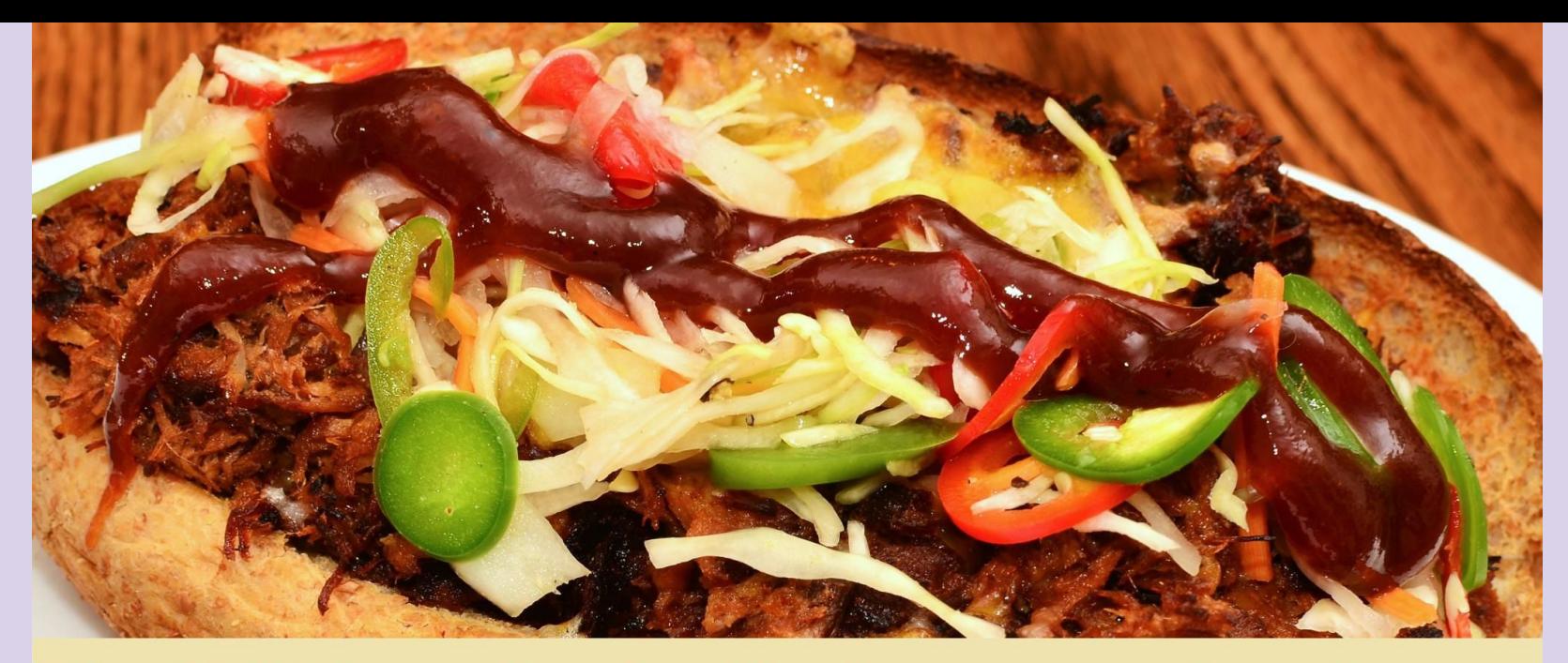

# Ein Wikipedia-Artikel muss wie ein Sandwich sein: IMMER GUT BELEGT!

#### Bild einbauen

- Bilder finden
- Bilder platzieren

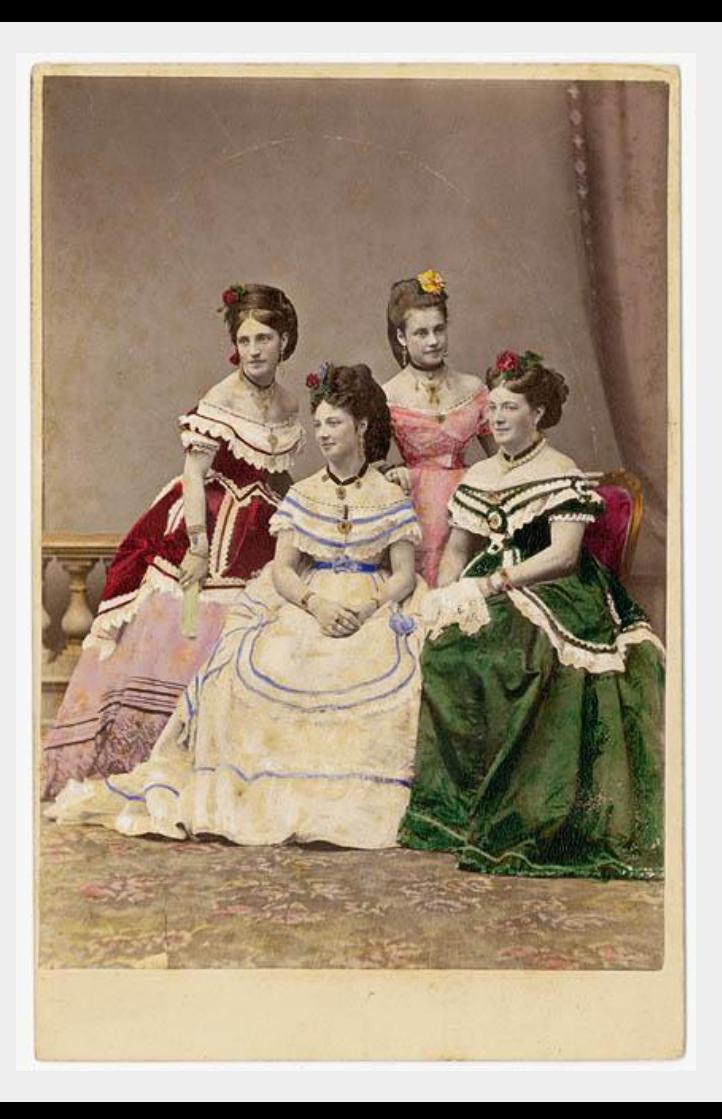

- Vorstellung: wir, ihr, die Wikipedia
- Erste Infos zum Editieren
- Selbermachen
- **Mittagspause**
- Schreibwerkstatt
- Tipps & Tricks
- Bilder hochladen
- **Hausaufgabe**
- **Feedbackrunde**

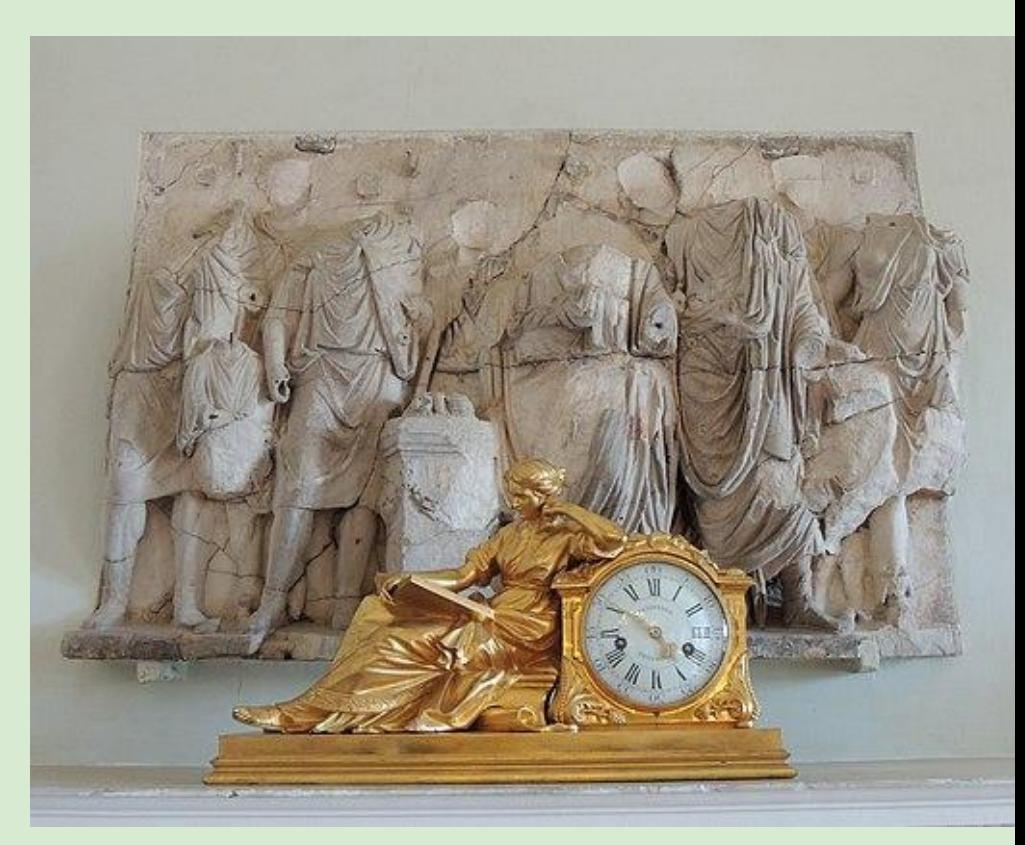

Shakko, CC BY-SA 4.0 [<https://creativecommons.org/licenses/by-sa/4.0](https://creativecommons.org/licenses/by-sa/4.0)>, via Wikimedia Commons

#### Quelltext

#### "Diskussion:Angela Merkel" – Bearbeiten

sein werden, dürfte es nun möglich sein, sachliche Kritik klarer zu äußern als unter den unsäglichen GroKo-Zuständen der vergangenen Jahre. Zum Beispiel wird man nun sicher schrieben dürfen, dass Merkel sehr oft am Parlament und an der Bevölkerung vorbei regiert hat. Das ist nun einmal Fakt und nach dem Ende der Zustände wird es auch endlich offen gesagt werden dürfen. - I[Spezial: Beiträge/188.98.93.2031188.98.93.2031188.98.93.20311 10 Okt 2021 (CEST)

: Es sind Pseudo-Kontroversen aus Sicht ihres Koalitionspartners dargestellt, also weichgewaschen, Aber kein Wunder bei den vielen SPD-Steigbügelhaltern der CDU. -- [[Spezial: Beiträge/94.217.4.81|94.217.4.81]] 22:18. 5. Apr. 2021 (CEST)

... Als Bundesumweltministerin ist sie gegen alle Bedenken die Atommüllendlagerung sehr sorglos angegangen.

"Wir bei Kontraste haben entsprechende Dokumente entdeckt, Sie belegen, dass es sehr wohl massive Sicherheitsbedenken gab, die der damaligen Bundesumweltministerin bekannt gewesen sein mussten!" [https://www.rbb-online.de/kontraste/ueber den tag hinaus/umwelt/atom endlager.html "Atom-Endlager vor dem GAU - was wusste Kohls Umweltministerin Angela Merkel?"], rbb. 28, Mai 2009 --<br>[Benutzer:ZemanZorg|ZemanZorg]] ([[Benutzer Diskussion:ZemanZorg|Diskussion]]) 21:27, 5, Mai 2021 (CEST)---

 $==$  relevante Literatur ? ==

Dem Hinweis eines Benutzers folgend, würde ich gern zur Diskussion stellen, ob das Buch "Heimatliebe ist mehr als eine Spreewaldgurke, Weisheiten unserer Kanzlerin" als relevante Literatur gemäß der Regularien akzeptabel ist. Dort werden "wissenschaftlich maßgeblicheln! Werke sowie seriöse, möglichst aktuelle Einführungen" verlangt, Ist das besagte Buch als solches anzuerkennen oder eher ein triviales Sachbuch? Diese Frage kam auf einer anderen Diskussionsseite auf, wurde aber hier offenbar noch nicht gestellt. --[[Benutzer:MommpielMommpiel] ([[Benutzer:Diskussion:MommpielDiskussion]]) 09:37, 7. Feb. 2021 (CET) :Wo fand die andere Diskussion denn statt? Muss ia nicht an mehreren Stellen diskutiert werden. Prinzipiell denke ich aber, dass man das Buch aus dem Abschnitt Literatur gem. [IWP:Literatur]] eher wieder entfernen sollte, denke nicht, dass das zur maßgeblichen weiterführenden Literatur gehört. --[[Benutzer:Johannnes89|Johannnes89]] ([[Benutzer Diskussion:Johannnes89]Diskussion]]) 10:39, 7, Feb. 2021 (CET) : Hallo Johannes89 und danke für die schnelle Rückmeldung. Die Diskussion fand [[Diskussion:Walter Ulbricht#Mein UrgroßvaterIhier]] statt.--[[Benutzer:MommpielMommpie]] ([[Benutzer Diskussion:MommpielDiskussionII) 16:04, 7, Feb. 2021 (CET)

::ich hab das Werk gem. [IWP:LITI] entfernt [https://de.wikipedia.org/w/index.php?title=Angela Merkel&curid=145&diff=208552695&oldid=2085495831. --[[Benutzer:Johannes89JJohannnes89]] ([[Benutzer Diskussion: Johannnes89|Diskussion]]) 16:53, 7, Feb. 2021 (CET)

:::: In Ordnung.--[[Benutzer:MommpielMommpie]] ([[Benutzer Diskussion:MommpielDiskussion]]) 19:24, 7, Feb. 2021 (CET)

== Aussage im U-Ausschuss Wirecard ==

Im Guttenberg-Artikel habe ich eben geschrieben:

 $[ISeitell] \quad [www] \quad Date:mini] \quad \langle nowiki \rangle \quad \text{---} \rightarrow \text{A} \quad \text{B} \quad \text{B} \quad \text{B} \quad \text{C} \quad \text{B} \quad \text{C} \quad \text{C$ Standard  $\vee$ &nbsp: | {{}} . . . "

## Quelltext (Grundlagen)

- $==$  Überschrift  $==$
- **'''Fetter Text'''**
- *''kursiv''*
- $\bullet$  [http://zdf.de ZDF] (externer Link zur Homepage des Z)
- [[Zweites Deutsches Fernsehen|ZDF]] (Wiki-Link zum Artikel)
- $\sim$   $\sim$  Unterschrift mit Datum und Zeit
- [[Datei:bild.jpg|mini|Ein Bild mit Unterschrift rechtsbündig als Thumb]]
- :einrücken
- Lebensdaten bei Biographien!

## **Hilfe:Wikisyntax**

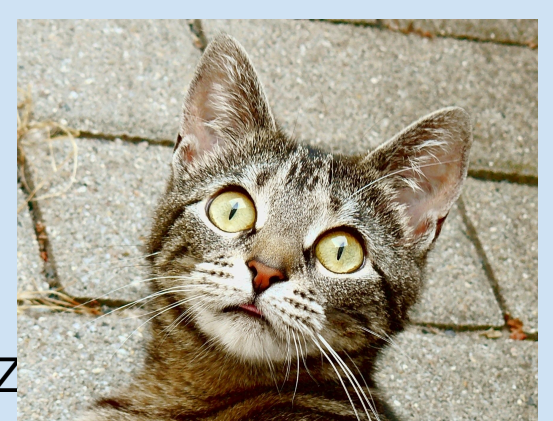

#### **Quelltext**

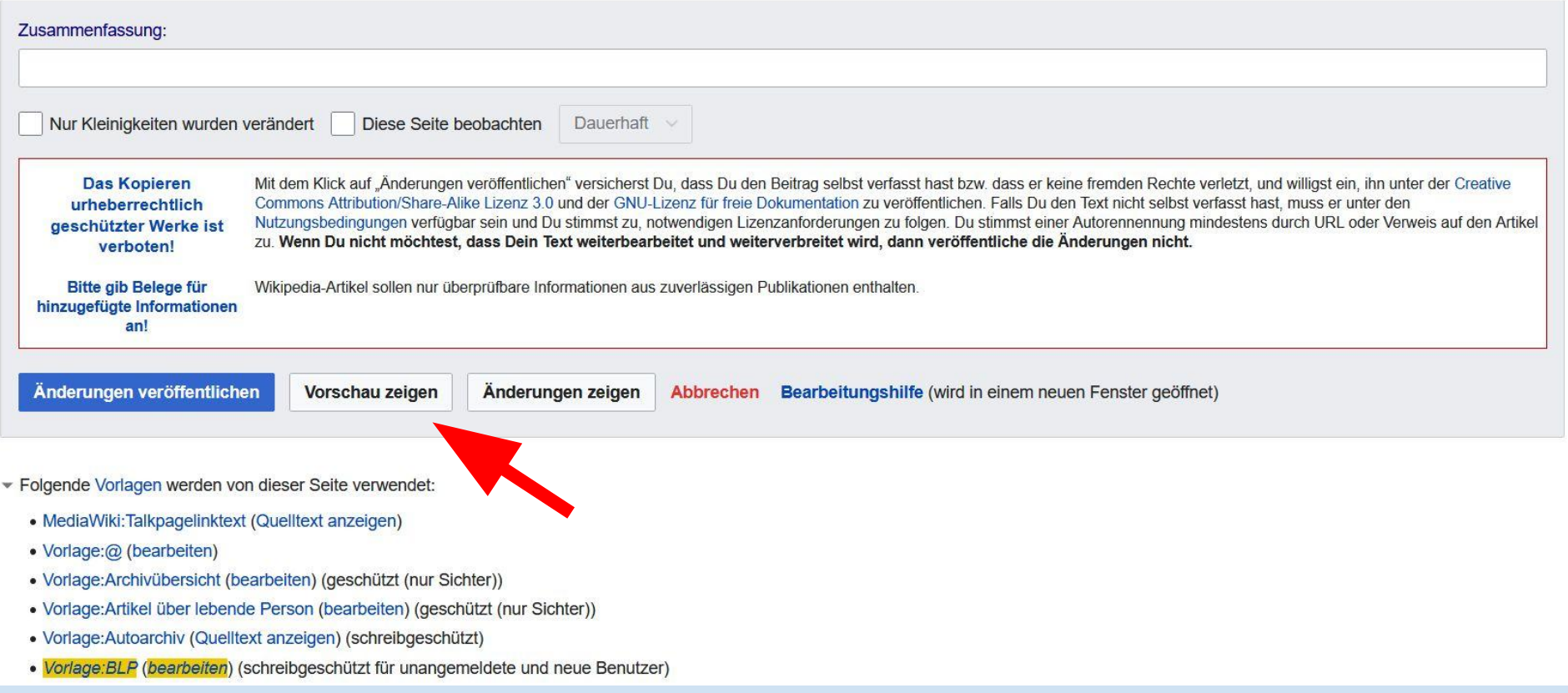

## Dein BNR = Benutzernamensraum

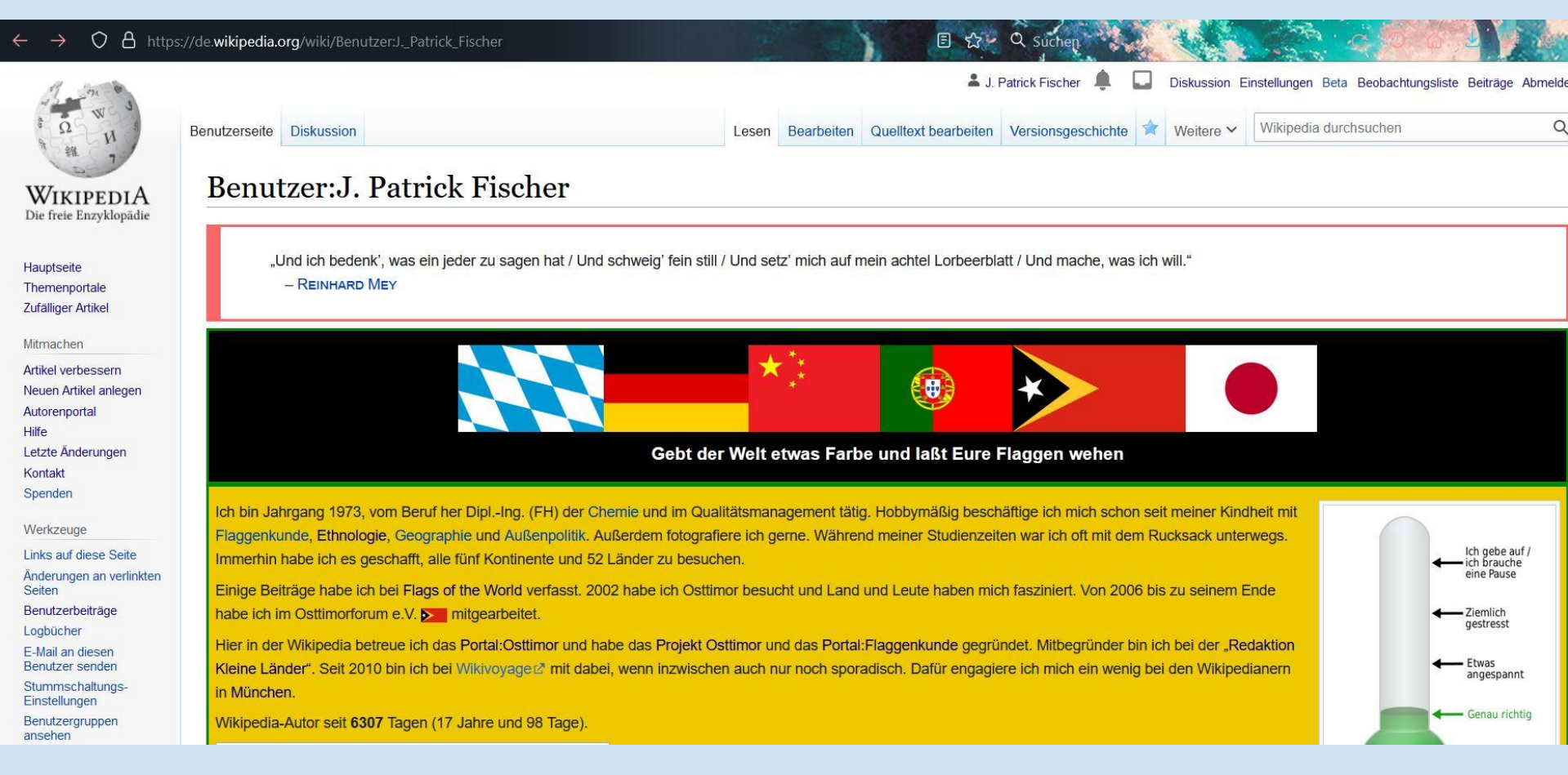

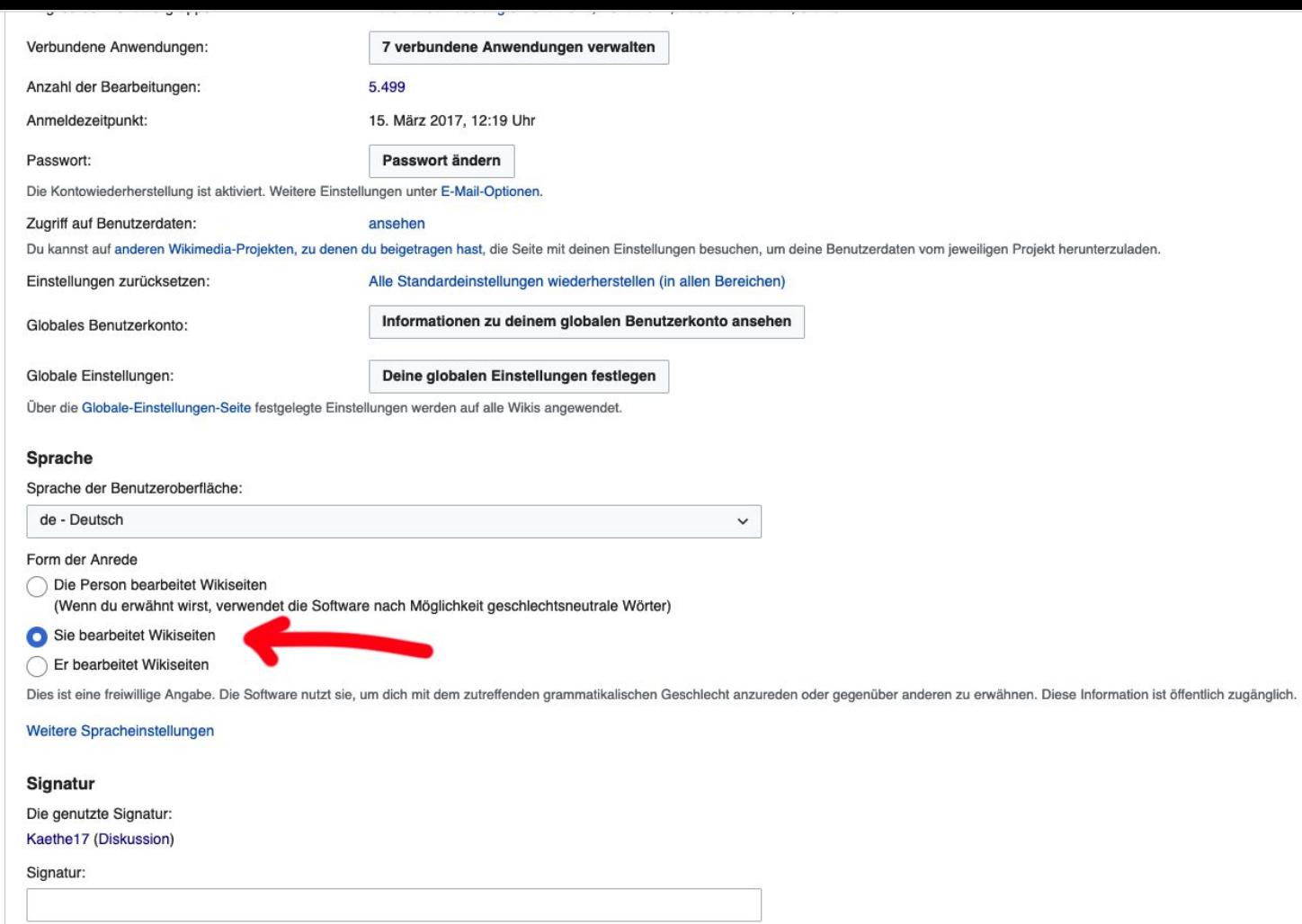

Individuell gestaltete Signatur (Hinweise und Hilfe zur Änderung der Signatur)

Raiträna auf Dielrussinnssaitan solltan mit eine "sinniart wardan was dann in dia Sinnatur mit Zaitstamnal

## Erste Schritte - Hilfe steht bereit!

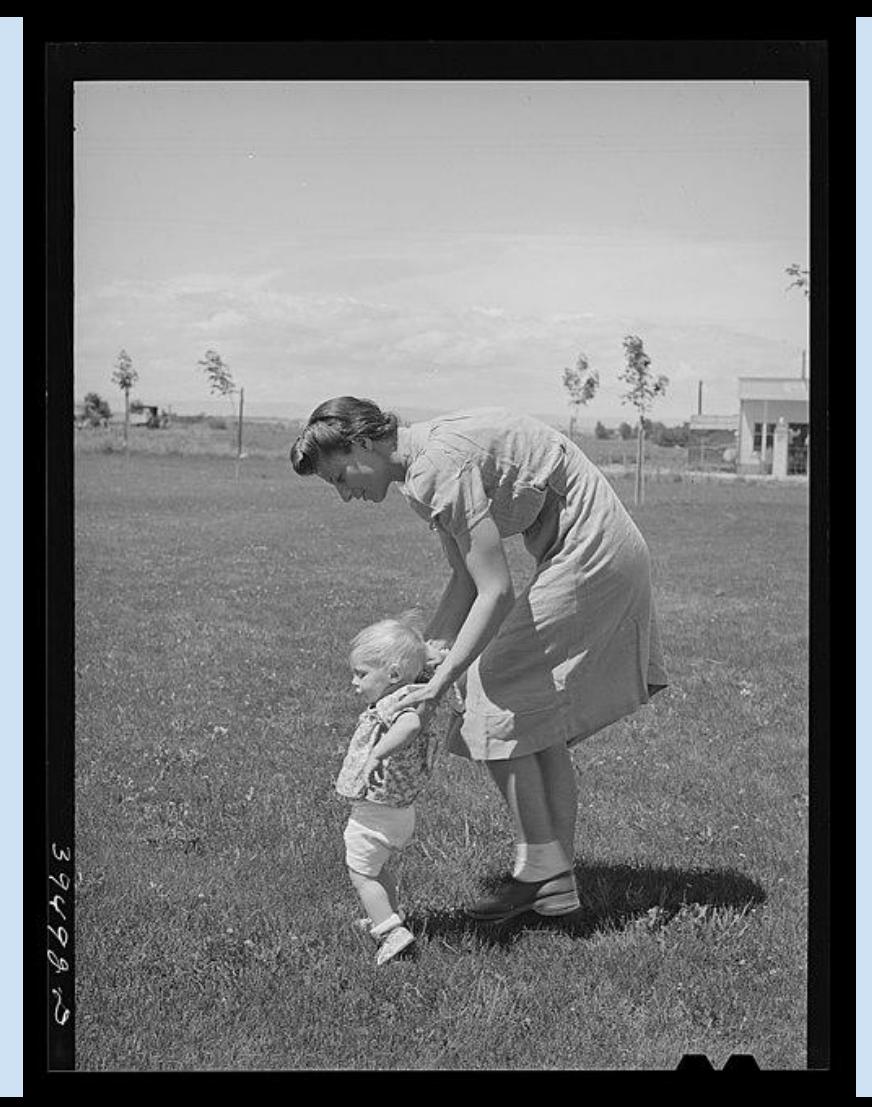

Public domain, via Wikimedia Commons Russell Lee, Public domain, via Wikimedia CommonsRussell Lee,

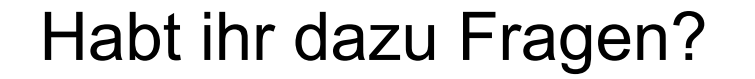

Library of Congress, Public domain, via Wikimedia Commons Library of Congress, Public domain, via Wikimedia Commons

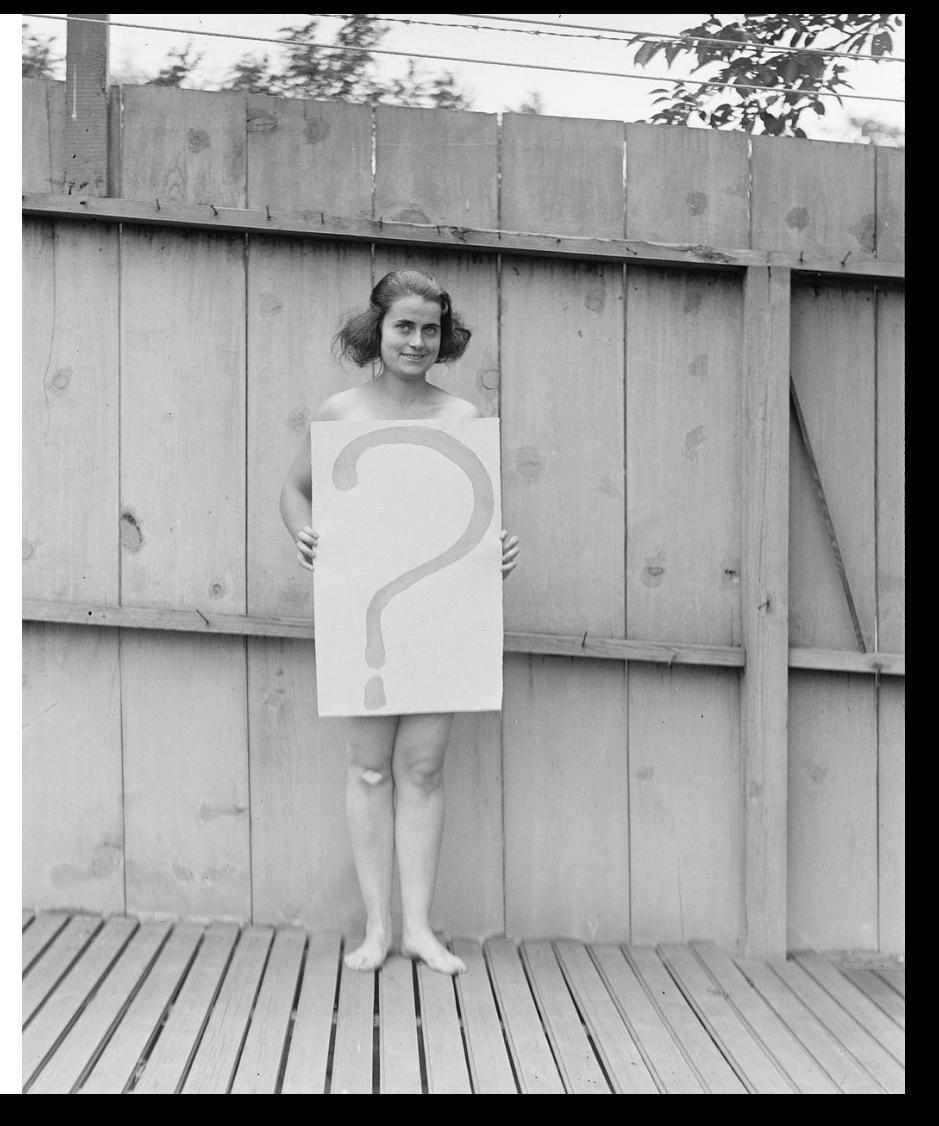

- Vorstellung: wir, ihr, die Wikipedia
- Erste Infos zum Editieren
- **Selbermachen**
- Mittagspause
- Schreibwerkstatt
- Tipps & Tricks
- Bilder hochladen
- **Hausaufgabe**
- **Feedbackrunde**

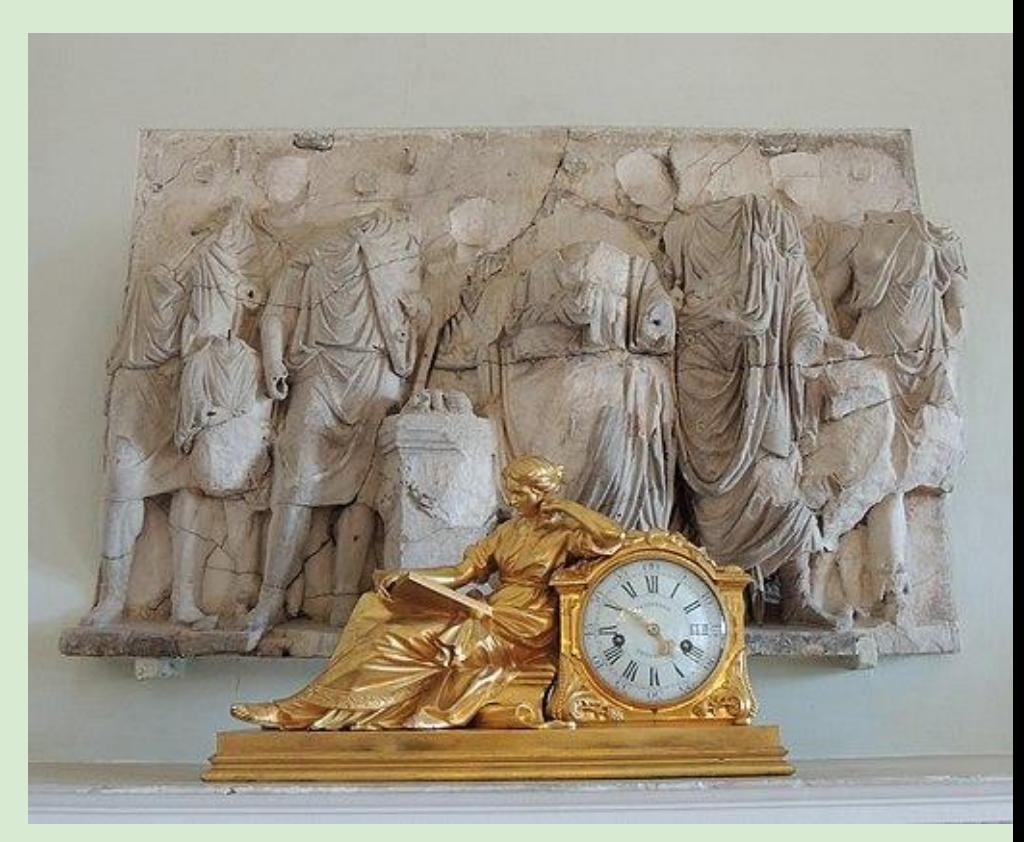

Shakko, CC BY-SA 4.0 [<https://creativecommons.org/licenses/by-sa/4.0](https://creativecommons.org/licenses/by-sa/4.0)>, via Wikimedia Commons

## Mittagspause

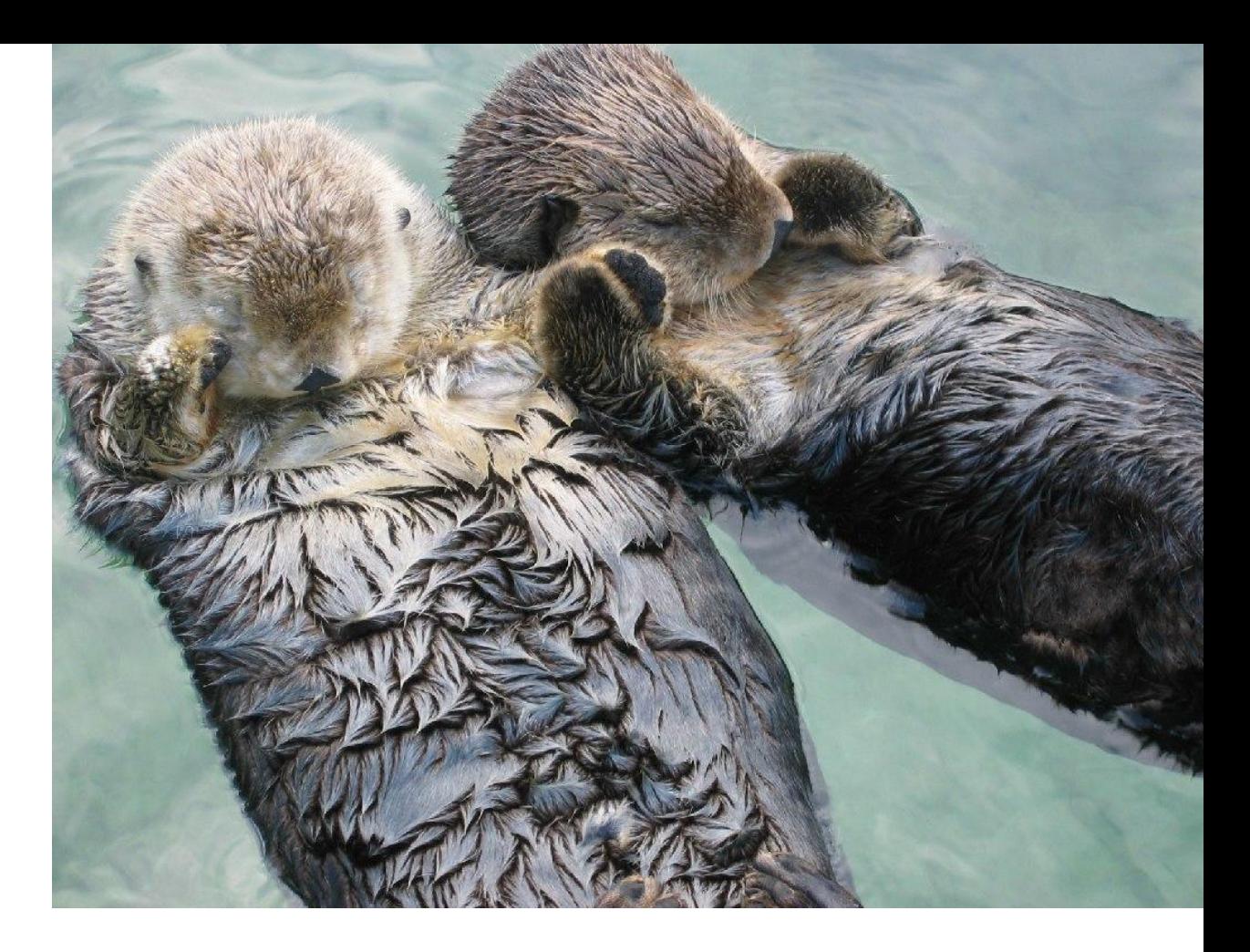

- Vorstellung: wir, ihr, die Wikipedia
- Erste Infos zum Editieren
- **Selbermachen**
- **Mittagspause**
- **Schreibwerkstatt**
- Tipps & Tricks
- Bilder hochladen
- **Hausaufgabe**
- **Feedbackrunde**

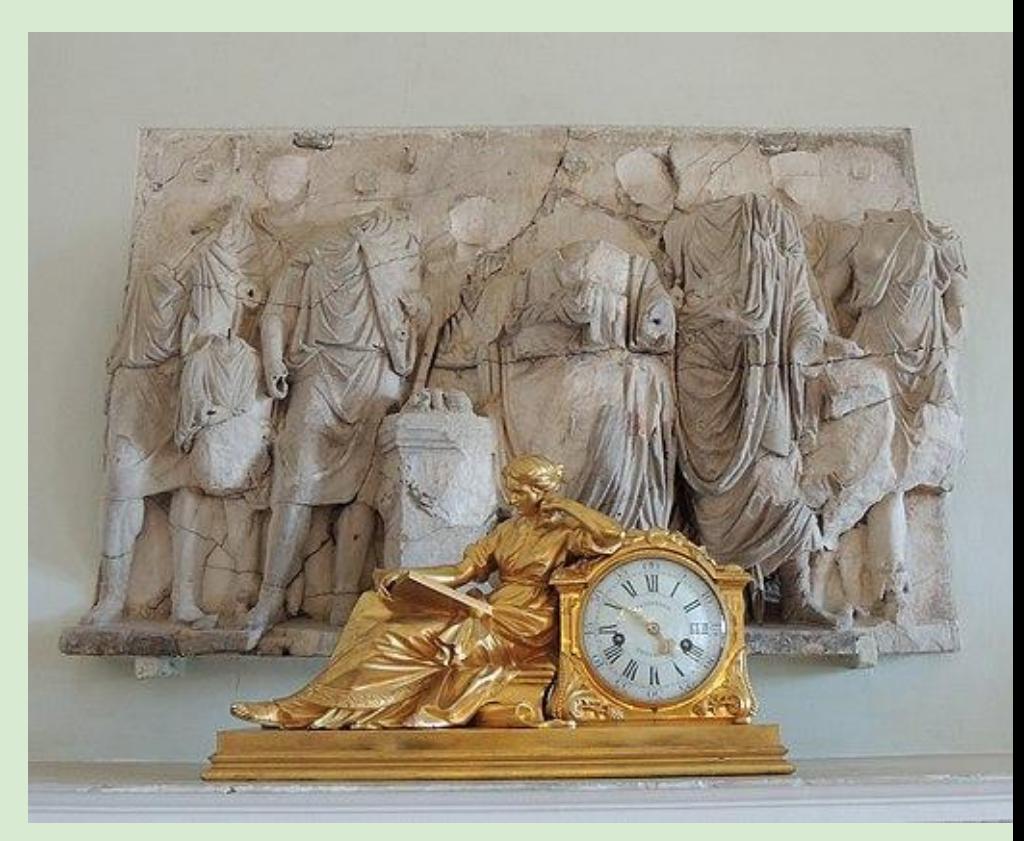

Shakko, CC BY-SA 4.0 [<https://creativecommons.org/licenses/by-sa/4.0](https://creativecommons.org/licenses/by-sa/4.0)>, via Wikimedia Commons

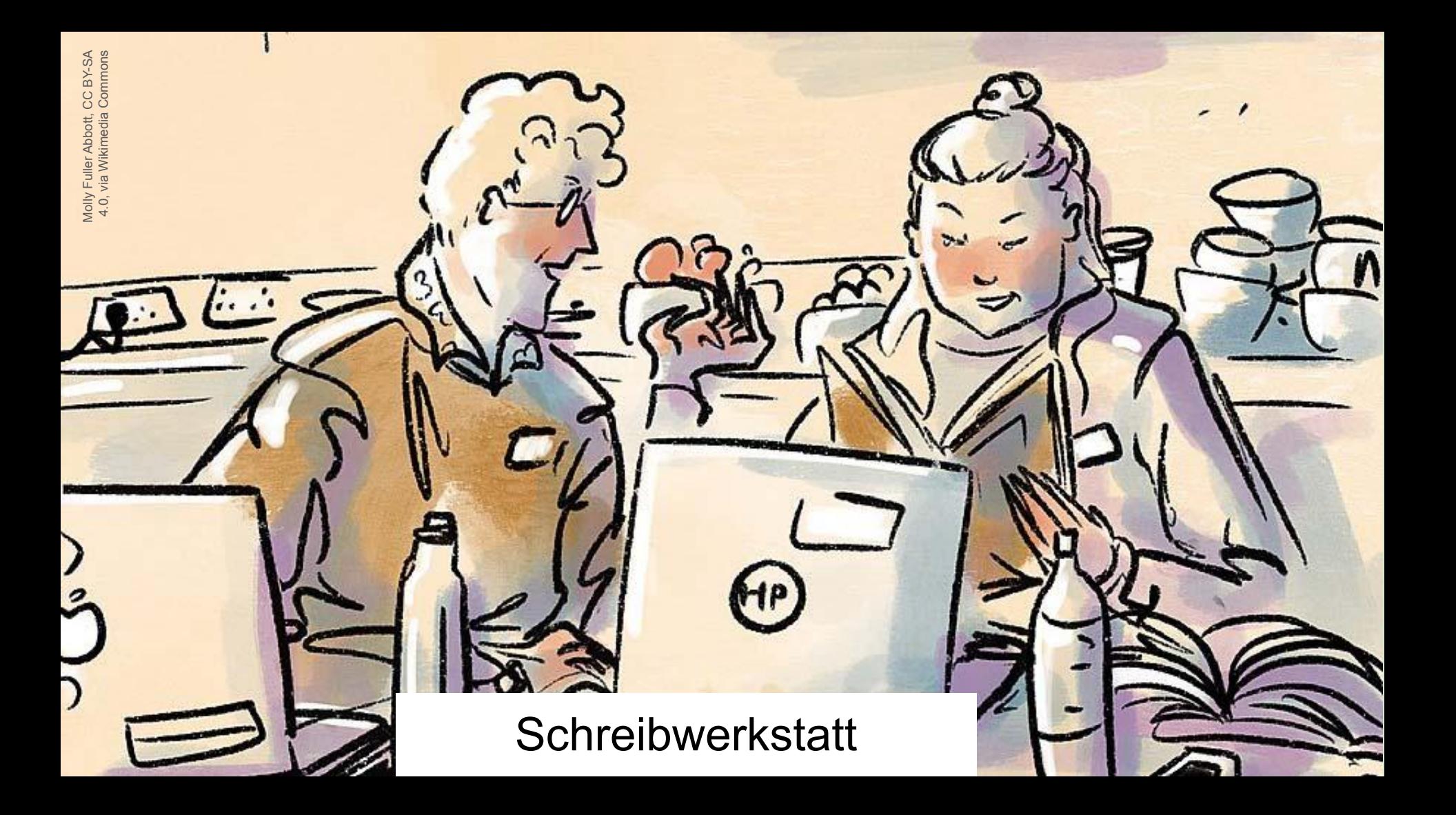

- Vorstellung: wir, ihr, die Wikipedia
- Erste Infos zum Editieren
- **Selbermachen**
- **Mittagspause**
- Schreibwerkstatt
- Tipps & Tricks
- Bilder hochladen
- **Hausaufgabe**
- **Feedbackrunde**

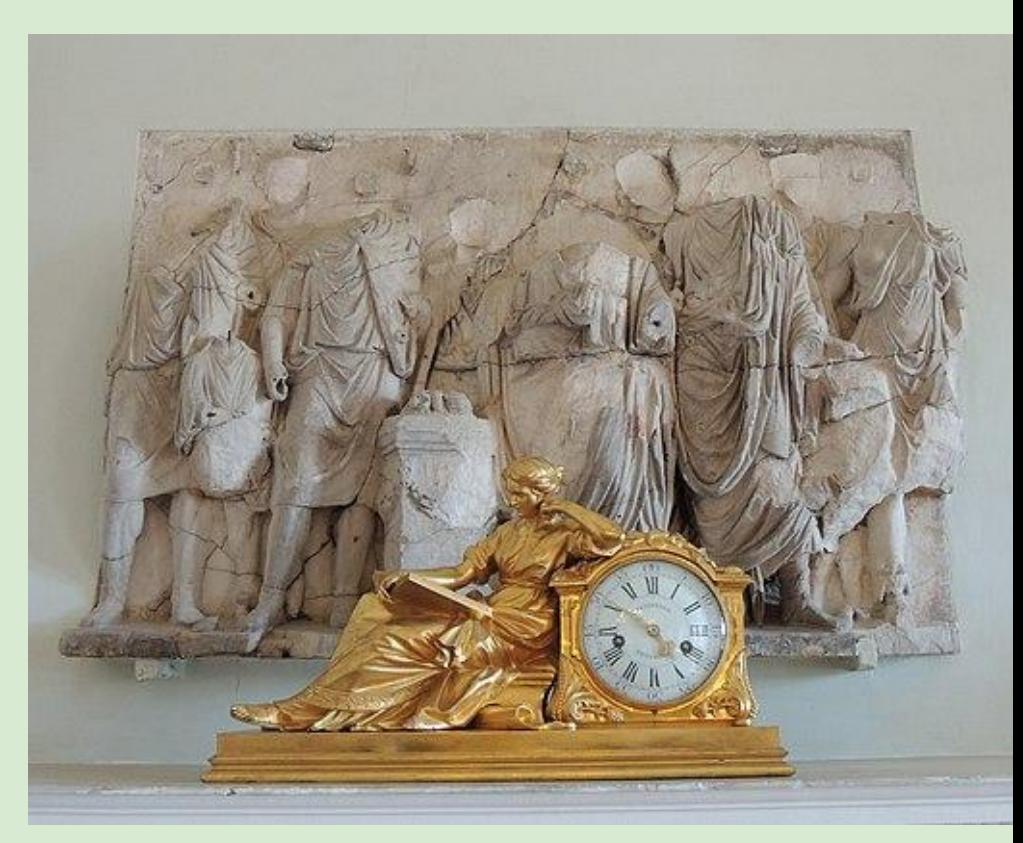

Shakko, CC BY-SA 4.0 [<https://creativecommons.org/licenses/by-sa/4.0](https://creativecommons.org/licenses/by-sa/4.0)>, via Wikimedia Commons

## Wo finde ich Hilfe? Selbsthilfe

#### **Du bist total lost?**

<https://de.wikipedia.org/wiki/Wikipedia:Autorenportal> [https://de.wikipedia.org/wiki/Wikipedia:Fragen\\_zur\\_Wikipedia](https://de.wikipedia.org/wiki/Wikipedia:Fragen_zur_Wikipedia) **Relevanzkriterien** Im Suchfeld einfach eingeben: *wp:rk* <https://de.wikipedia.org/wiki/Wikipedia:Relevanzkriterien> **Hilfe Doppelpunkt** Ins Suchfeld eingeben z.B.: *hilfe:tabellen* Geht auch mit *wp:tabellen* Weitere: Links, Bilder, Textgestaltung, Listen etc **Vorlage Doppelpunkt** Ins Suchfeld eingeben z.B.: vorlage:internetquelle

<https://de.wikipedia.org/wiki/Vorlage:Internetquelle>

#### **Wikipedia-Sprache**

Hoch leben die Abkürzungen!

<https://de.wikipedia.org/wiki/Hilfe:Glossar>

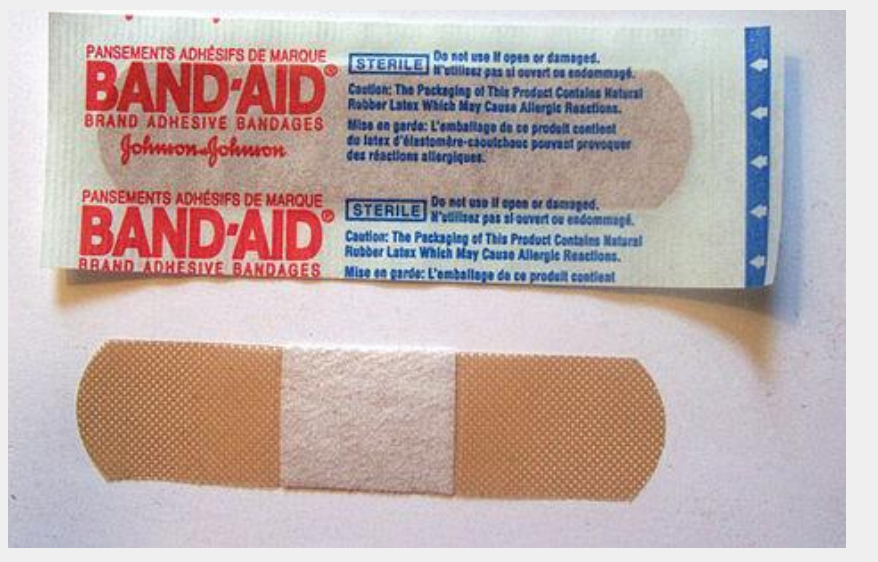

Svetlana Miljkovic, Public domain via Wikimedia Commons

## Wo finde ich Hilfe ? Hilfe von anderen

**Fragen von Neulingen**

[https://de.wikipedia.org/wiki/Wikipedia:Fragen\\_von\\_Neulingen](https://de.wikipedia.org/wiki/Wikipedia:Fragen_von_Neulingen)

**Mentoren Programm**

<https://de.wikipedia.org/wiki/Wikipedia:Mentorenprogramm>

**WikiMuc**

Im Suchfeld einfach eingeben: *wp:m*

<https://de.wikipedia.org/wiki/Wikipedia:WikiMUC>

**Wikipedianer:innen persönlich anschreiben**

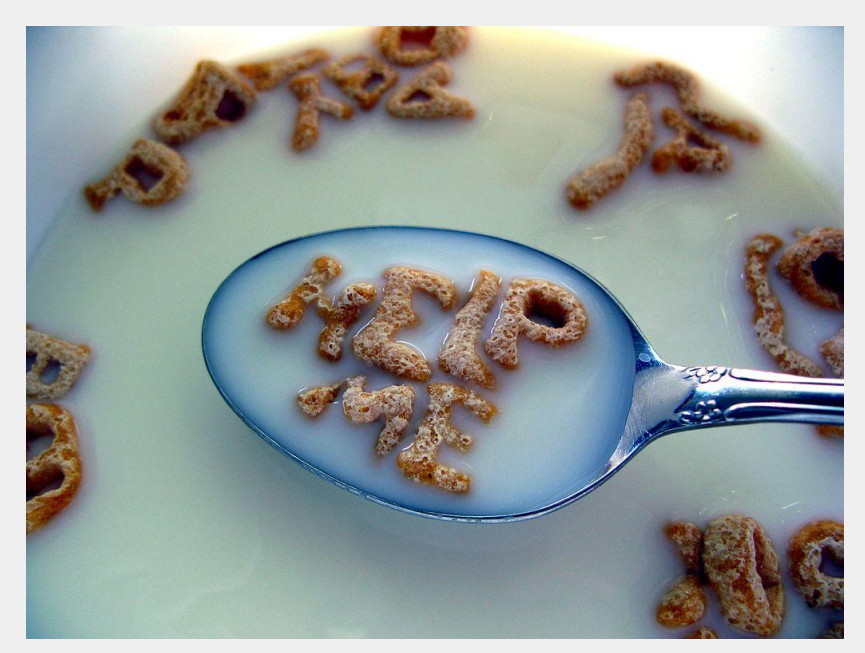

frankieleon, CC BY 2.0 https://creativecommons.org/licenses/by/2.0 via Wikimedia Commons

## Tipps & Tricks Kopieren, Sammeln & Suchen

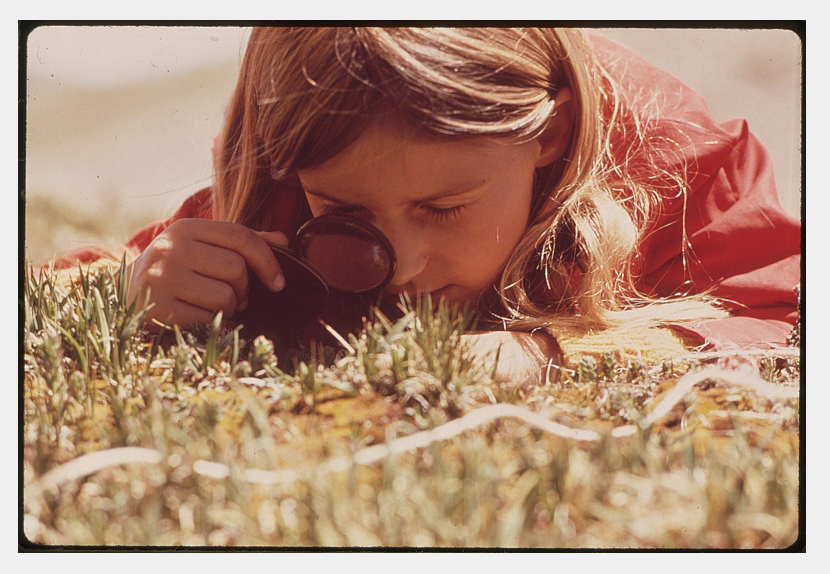

**Kopieren**

Objekte oder Quelltext von anderen Artikeln kopieren

#### **Baukasten**

Aus fremden Baukästen kopieren

[https://de.wikipedia.org/wiki/Benutzerin:DomenikaBo/Mein\\_Baukasten](https://de.wikipedia.org/wiki/Benutzerin:DomenikaBo/Mein_Baukasten)

Einen eigenen Baukasten erstellen

#### **Detailsuche**

Suchseite erreicht man über leere Suchleiste + Enter

Sucheinstellungen möglich, bsp: Suche: in Artikeln und/oder in BNR Seiten

National Archives at College Park, Public domain via Wikimedia Commons

## Tipps und Tricks Sicher ist sicher

Egal, was Du ergänzt (Absatz, Artikel), erst **im BNR erstellen**.

Fremde Originaltexte nicht in BNR kopieren (**Urheberrechtsverletzung**, wird u.U. gelöscht).

Gegen **Time Out** beim Speichern im Texteditor:

- o Text vor dem Speichern in **Word** kopieren. Bei Timeout einfügen und erneut speichern.
- o Quelltext: Vorm Speichern erst **Lokal speichern**

**Dickes Fell & Wikilove**

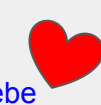

<https://de.wikipedia.org/wiki/Wikipedia:Wikiliebe>

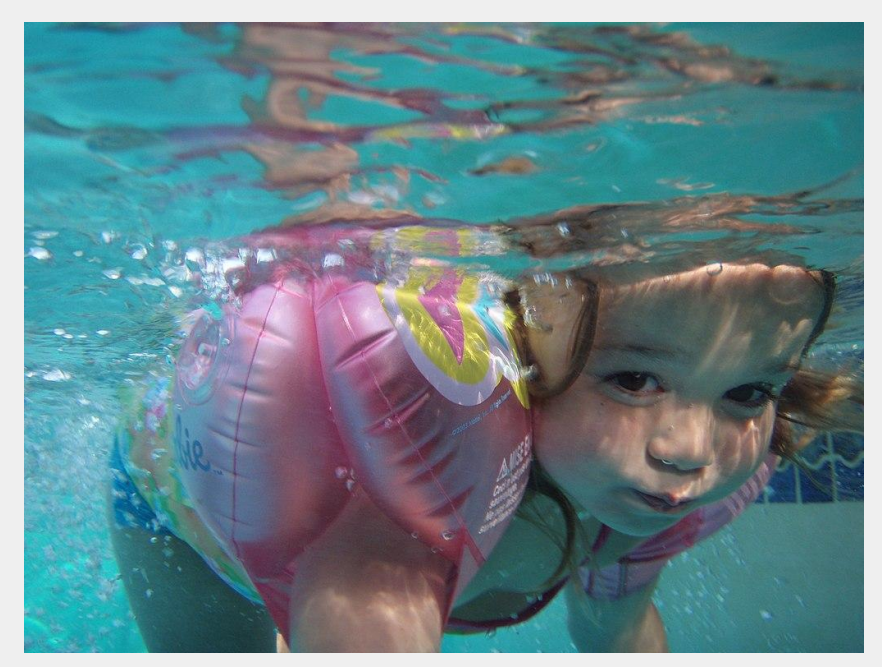

https://creativecommons.org/licenses/by/2.0 via Wikimedia Commons

#### **Diskussion**

Zu jeder Wikipedia-Seite gibt es automatisch eine Diskussionsseite, auf die man mit einem Klick gelangt. Die Diskussionen funktionieren ähnlich wie Chats, sind jedoch öffentlich.

**Artikeldiskussionen** sind Diskussionsseiten zu den jeweiligen Artikeln und dienen ausschließlich zur Verbesserung des entsprechenden Artikels.

**Benutzerdiskussionen** dienen zur Kommunikation mit einer bestimmten Person.

**Weitere**: In der Regel funktionieren die meisten Diskussionen äquivalent zu den Artikel-Diskussionen. Es gibt aber auch Seiten zum einfachen Austausch mit anderen wie zum Beispiel das [Café.](https://de.wikipedia.org/wiki/Wikipedia:Caf%C3%A9)

Beiträge werden mit ":" eingerückt. Das Ende eines Diskussionsbeitrags markiert man mit "--~~~~". Damit wird eine Unterschrift inklusive Zeitstempel erzeugt. The Contract of the Contract of the Contract of the Kremlin.ru, CC BY 4.0

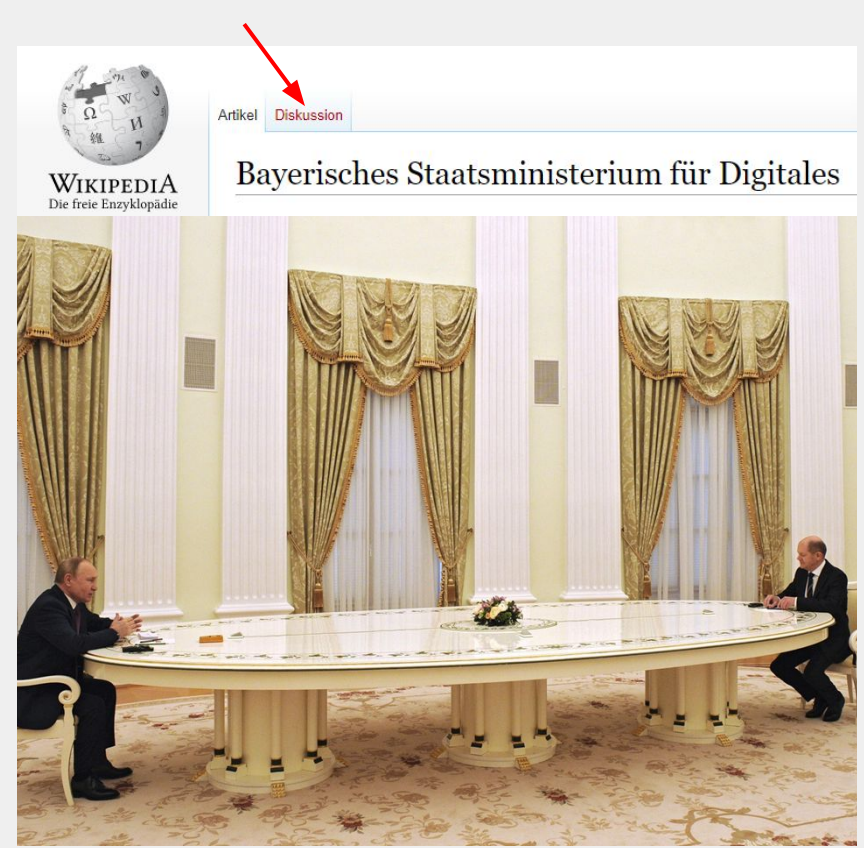

https://creativecommons.org/licenses/by/4.0 via Wikimedia Commons

### **Schwesterprojekte**

**[Wikimedia Commons](https://commons.wikimedia.org/wiki/Main_Page)** ist die internationale Mediensammlung der Wikimedia-Projekte. Bilder, die in der Wikipedia eingebunden sind, stammen in der Regel von hier. Außerdem können dort Videos, Dokumente uvm. hochgeladen werden. Voraussetzung ist Gemeinfreiheit oder eine freie Lizenzierung.

In der Datenbank **[Wikidata](https://www.wikidata.org/wiki/Wikidata:Main_Page)** werden alle Daten gesammelt, die es gibt. Google-Infoboxen beziehen ihre Daten oft von dort.

Außerdem gibt es (mehr oder weniger erfolgreich):

- **● [Wikibooks](https://de.wikibooks.org/wiki/Hauptseite)**: Freie Lehr,- Sach- und Fachbücher
- **● [Wikinews](https://de.wikinews.org/wiki/Hauptseite)**: Nachrichten gemeinsam erstellen
- **● [Wikiquote](https://de.wikiquote.org/wiki/Hauptseite)**: Sammlung von Zitaten
- **● [Wikisource](https://de.wikisource.org/wiki/Hauptseite)**: Sammlung von freien Texten
- **● [Wikispecies](https://species.wikimedia.org/wiki/Main_Page)**: Verzeichnis von biologischen Spezien
- **● [Wikiversity](https://de.wikiversity.org/wiki/Hauptseite)**: Plattform zum lernen, lehren und forschen
- **● [Wikivoyage](https://de.wikivoyage.org/wiki/Hauptseite)**: Frei bearbeitbarer Reiseführer
- **● [Wikitionary](https://de.wiktionary.org/wiki/Wiktionary:Hauptseite)**: Wiki-Wörterbuch

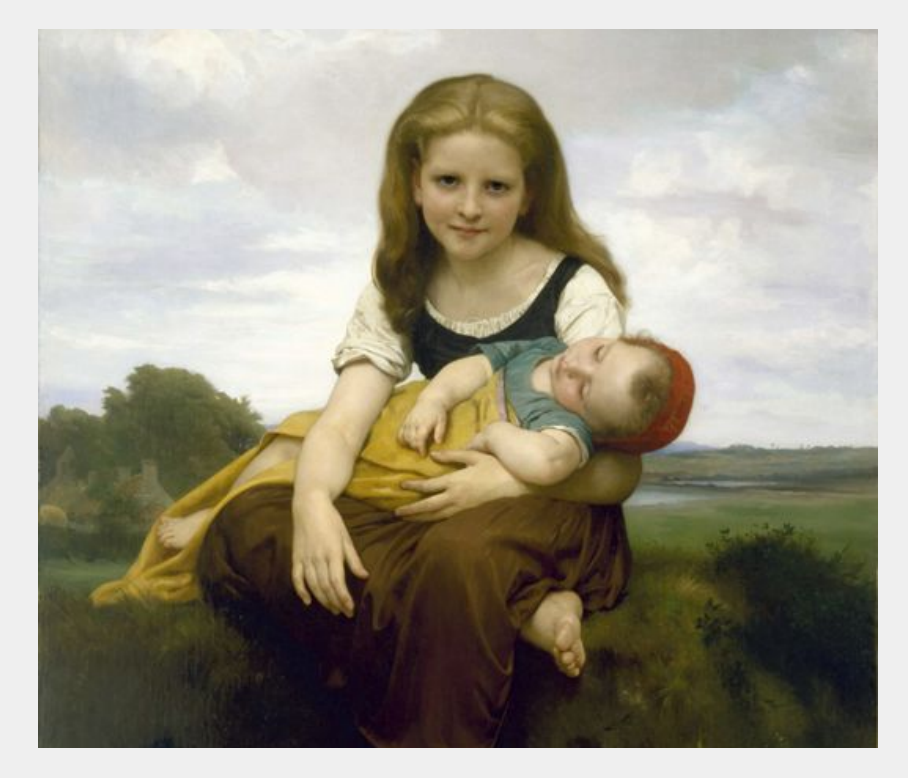

#### Kontakte zu anderen

In **[lokalen Räumen](https://de.wikipedia.org/wiki/Wikipedia:F%C3%B6rderung/Lokale_Community-R%C3%A4ume)** wie dem WikiMUC können Wikipedianer:innen sich spontan oder zu einem Anlass treffen, sich austauschen und Workshops halten.

Zudem gibt es **[Stammtische](https://de.wikipedia.org/wiki/Wikipedia:Treffen_der_Wikipedianer)**, sodass man sich auch ohne lokalen Räumlichkeiten treffen kann. Überregional findet jährlich die **[WikiCon](https://de.wikipedia.org/wiki/Wikipedia:WikiCon)** statt sowie weltweit die **[Wikimania](https://de.wikipedia.org/wiki/Wikipedia:Wikimania)**, wo sich Wikipedianer:innen austauschen.

Mit Formaten wie **[Redaktionstreffen](https://de.wikipedia.org/wiki/Wikipedia:Redaktionen)**, **[Jungwikipedianertreffen](https://de.wikipedia.org/wiki/Wikipedia:Jungwikipedianer/Treffen)** oder **[GLAM-Veranstaltungen](https://de.wikipedia.org/wiki/Wikipedia:GLAM)** gibt es auch themenspezifische Treffen mit wenigen Teinehmenden. Während der Corona-Pandemie haben sich auch Onlineformate wie der **[Digitale](https://de.wikipedia.org/wiki/Wikipedia:Digitaler_Themenstammtisch)  [Themenstammtisch](https://de.wikipedia.org/wiki/Wikipedia:Digitaler_Themenstammtisch)** durchgesetzt.

Das Projekt **[Wiki Loves Broadcast](https://de.wikipedia.org/wiki/Wikipedia:Wiki_Loves_Broadcast)** tauscht sich mit ARD und ZDF aus, öffentlich-rechtliche Inhalte in die Wikipedia zu bringen. Wenn ihr bei dem Projekt mitmachen wollt, meldet euch gerne bei mir.

Viele Veranstaltungen werden von **[Wikimedia Deutschland](https://www.wikimedia.de/)**

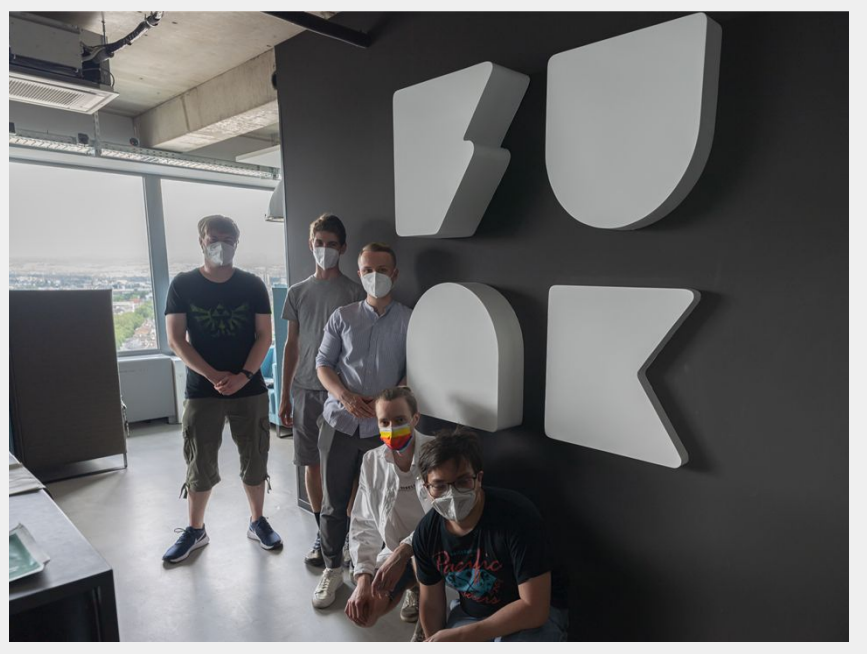

gefördert.<br>1990 gefördert. https://creativecommons.org/licenses/by/4.0 via Wikimedia Commons

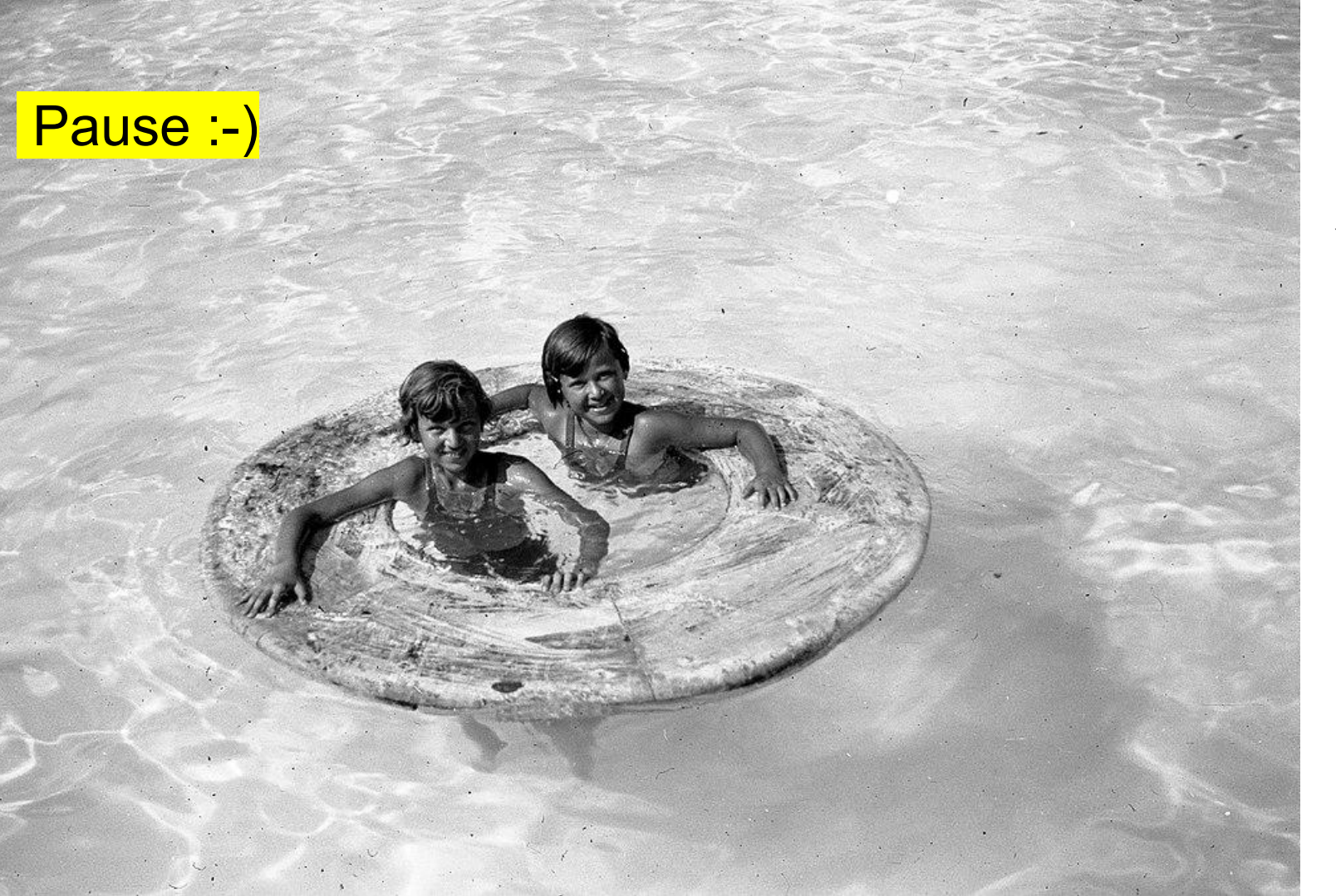

CC BY-SA 3.0, via Wikimedia Bild:FORTEPAN / Romák Éva, CC BY-SA 3.0 , via Wikimedia<br>Bild:FORTEPAN / Romák Éva, CC BY-SA 3.0 , via Commons Éva, Romák Bild: FORTEPAN

- Vorstellung: wir, ihr, die Wikipedia
- Erste Infos zum Editieren
- **Selbermachen**
- **Mittagspause**
- Schreibwerkstatt
- Tipps & Tricks
- Bilder hochladen
- **Hausaufgabe**
- **Feedbackrunde**

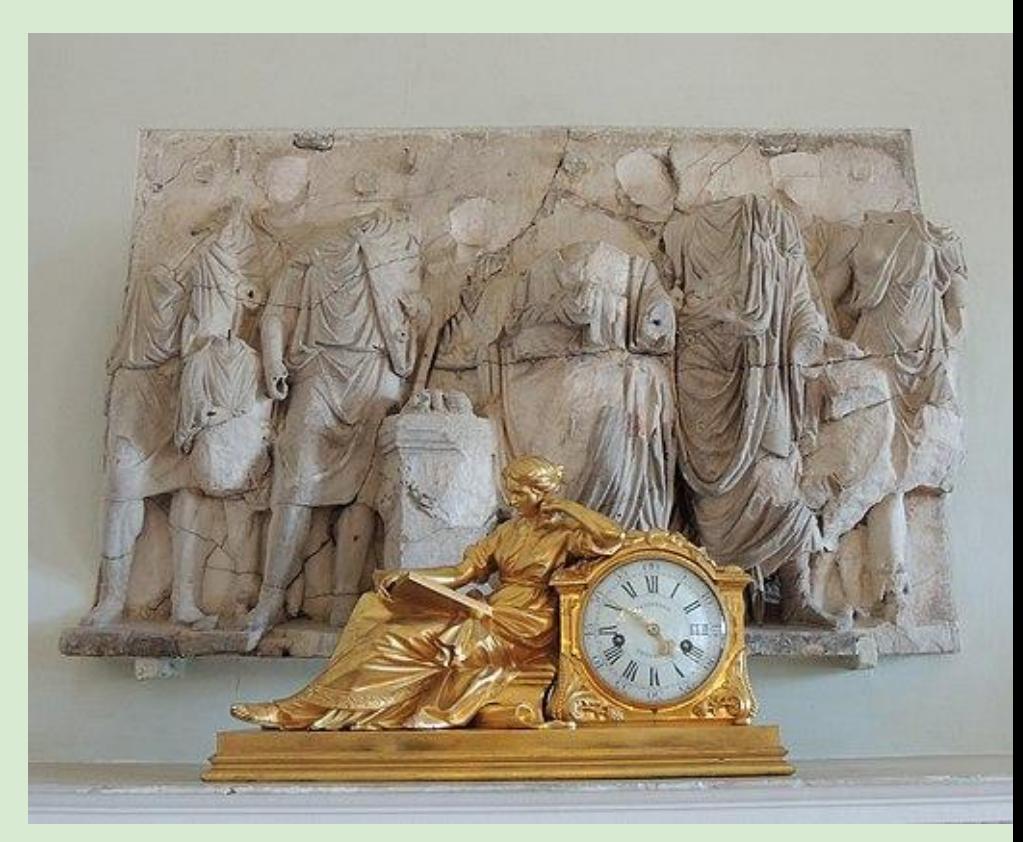

Shakko, CC BY-SA 4.0 [<https://creativecommons.org/licenses/by-sa/4.0](https://creativecommons.org/licenses/by-sa/4.0)>, via Wikimedia Commons

#### Wie lade ich Bilder hoch ?

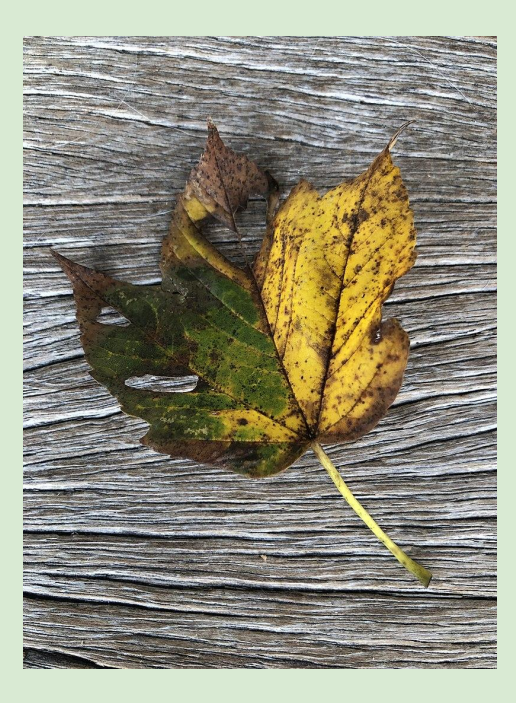

Über: https://commons.wikimedia.org

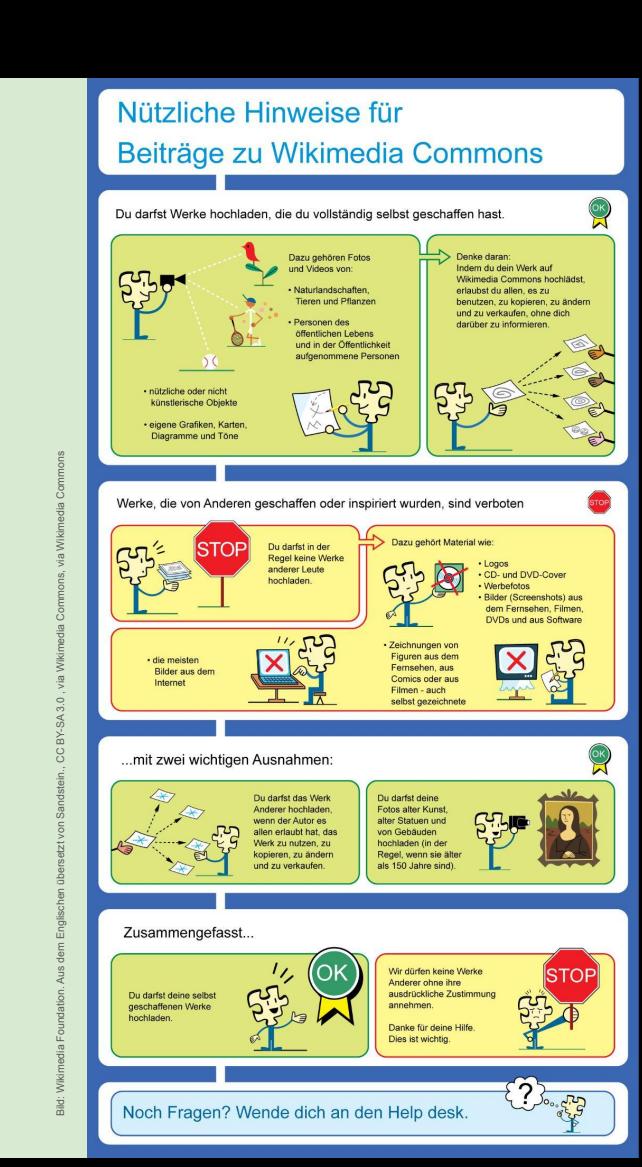

- Vorstellung: wir, ihr, die Wikipedia
- Erste Infos zum Editieren
- **Selbermachen**
- **Mittagspause**
- Schreibwerkstatt
- Tipps & Tricks
- Bilder hochladen
- Hausaufgabe
- **Feedbackrunde**

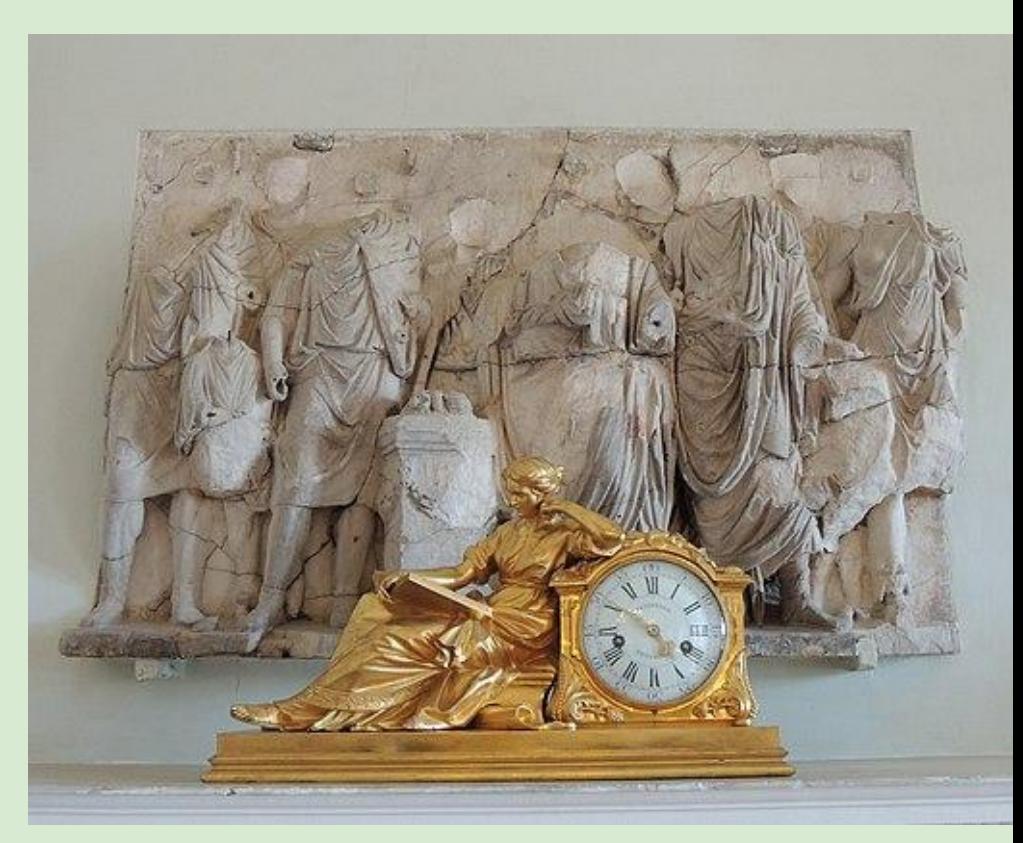

Shakko, CC BY-SA 4.0 [<https://creativecommons.org/licenses/by-sa/4.0](https://creativecommons.org/licenses/by-sa/4.0)>, via Wikimedia Commons

## **Hausaufgabe :-)**

Versuche, bis nächste Woche was vom Gelernten anzuwenden:

- ein paar Rechtschreibfehler aus Artikeln rauszukorrigieren
- oder eine Kleinigkeit (mit einer validen Quelle belegt) ergänzen
- falls du nichts findest, such dir hier was raus: [bit.ly/wikipedia-kurs](https://bit.ly/wikipedia-kurs)
- think small!

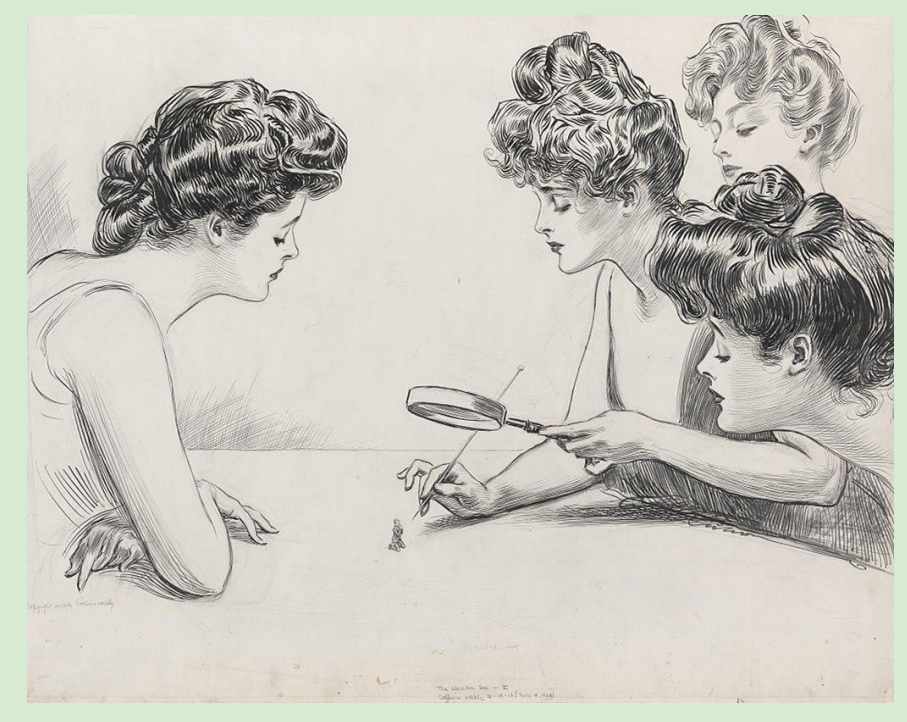

- Vorstellung: wir, ihr, die Wikipedia
- Erste Infos zum Editieren
- **Selbermachen**
- **Mittagspause**
- Schreibwerkstatt
- Tipps & Tricks
- Bilder hochladen
- **Hausaufgabe**
- **Feedbackrunde**

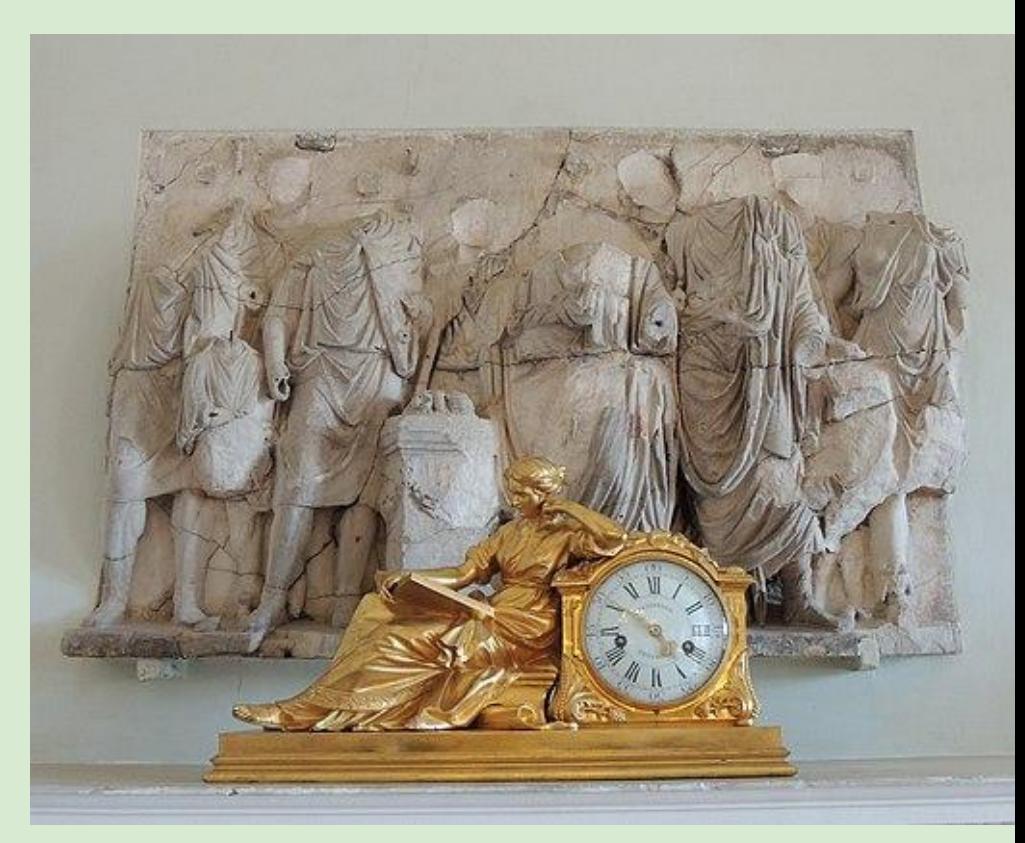

Shakko, CC BY-SA 4.0 [<https://creativecommons.org/licenses/by-sa/4.0](https://creativecommons.org/licenses/by-sa/4.0)>, via Wikimedia Commons

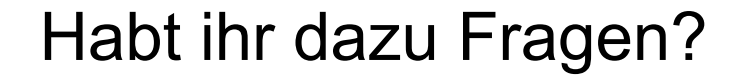

Library of Congress, Public domain, via Wikimedia Commons Library of Congress, Public domain, via Wikimedia Commons

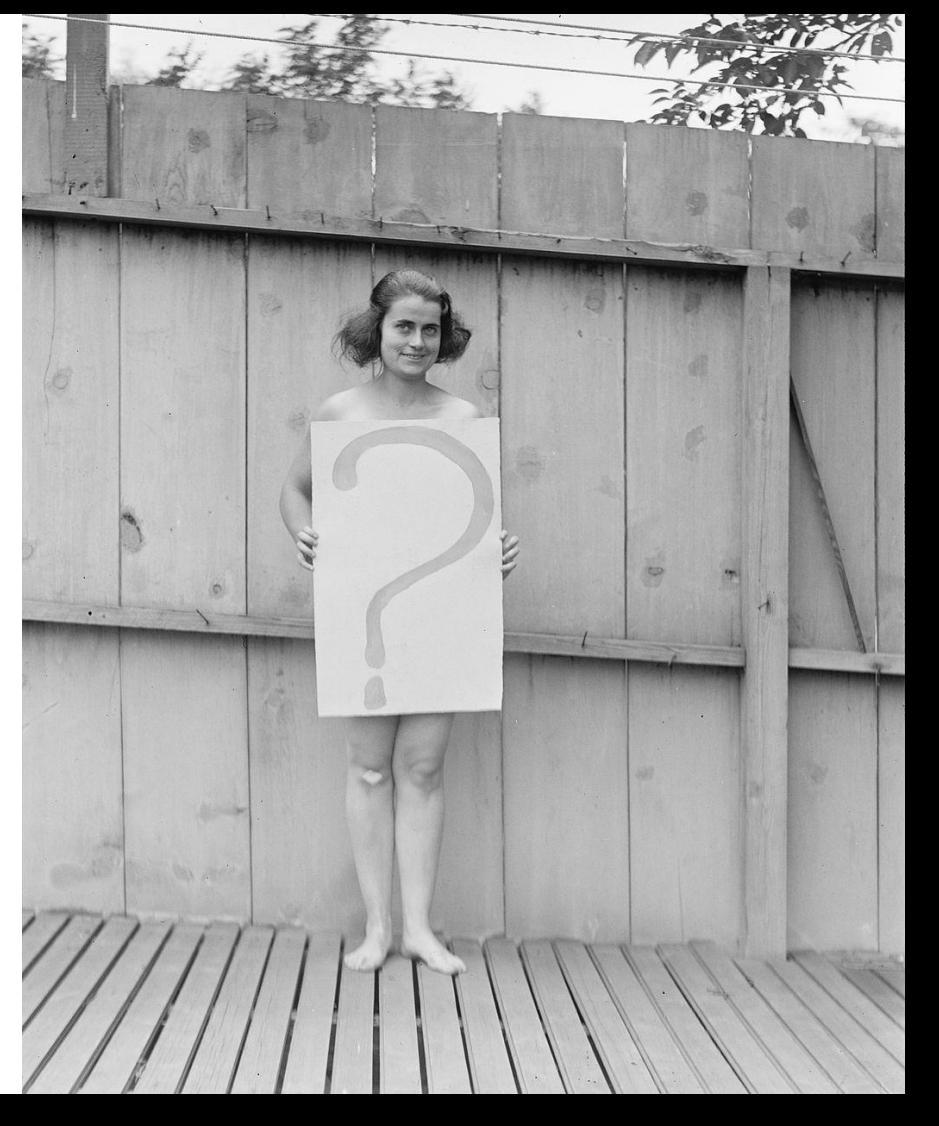

# **Danke & bis nächste Woche!**

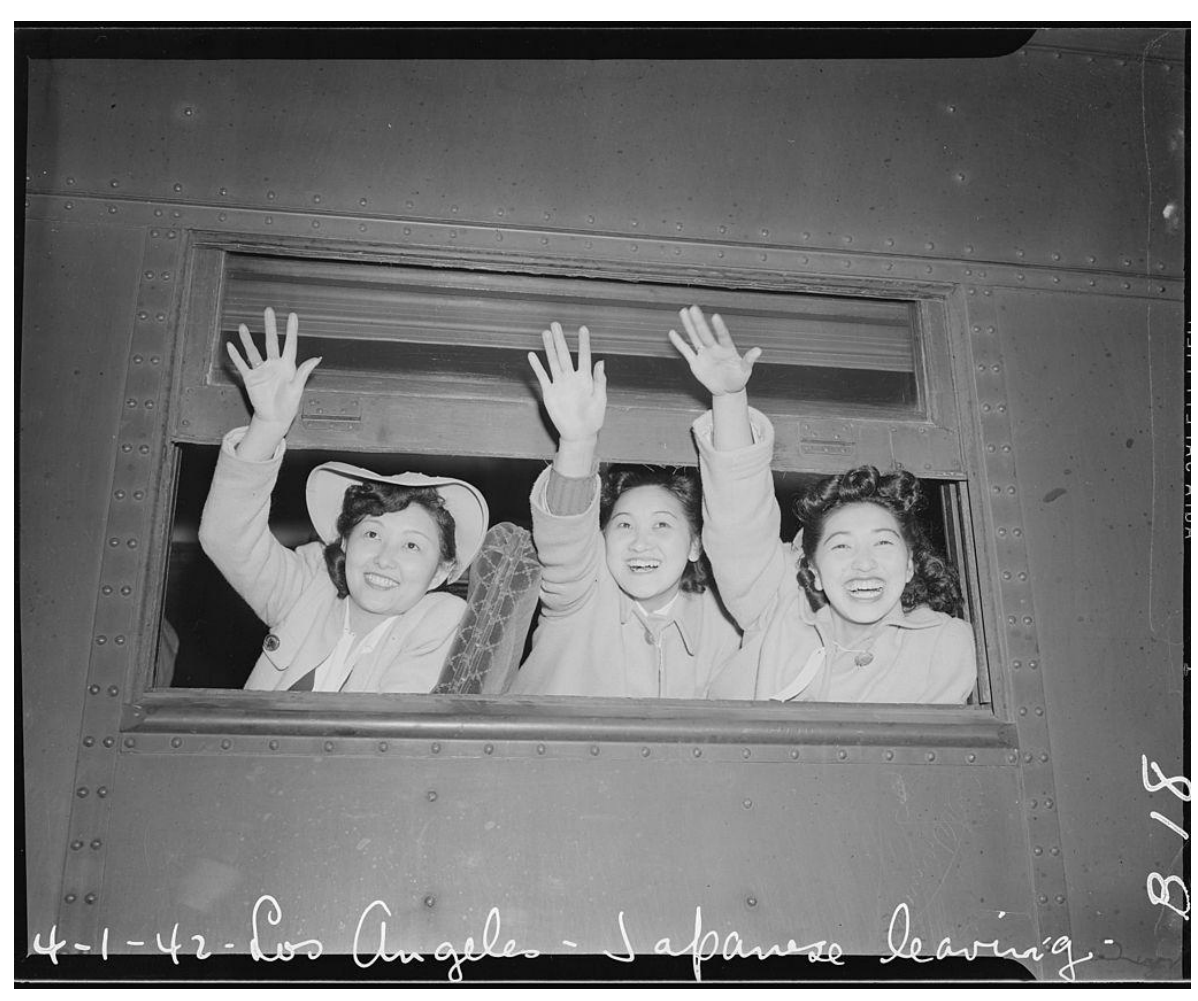

National Archives at College Park, Public domain, via Wikimedia Commons